# <span id="page-0-0"></span>**Manual Servis Dell™ Inspiron™ M301Z/N301Z**

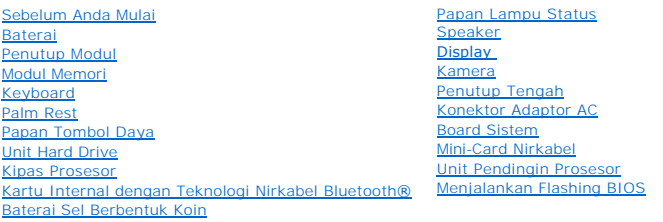

### **Catatan, Perhatian, dan Peringatan**

**CATATAN:** CATATAN menunjukkan informasi penting yang membantu Anda mengoptimalkan penggunaan komputer Anda.

**PERHATIAN: PERHATIAN menunjukkan kerusakan potensial pada perangkat keras atau kehilangan data yang mungkin terjadi dan memberitahukan Anda cara menghindari masalah tersebut.**

**A PERINGATAN: PERINGATAN menunjukkan potensi terjadinya kerusakan properti, cedera pada seseorang, atau kematian.** 

### **Informasi dalam dokumen ini dapat diubah tanpa pemberitahuan sebelumnya. © 2010 Dell Inc. Hak cipta dilindungi undang-undang.**

Dilarang keras memperbanyak material ini dalam cara apa pun tanpa izin tertulis Dell Inc.

Merek dagang yang digunakan dalam teks ini: *Dell*, Iogo DELL, dan I*nspiron* merupakan merek dagang dari Dell Inc.; *Bluetooth* merupakan merek dagang terdaftar yang dimiliki<br>oleh Bluetooth SIG, Inc. dan digunakan oleh de

Merek dagang lain dan ama dagang yang mungkin digunakan dalam dokumen ini mengaku memiliking memiliki merek dan nama produk mereka. Dell Inc. tidak<br>mengklaim kepemilikan dari merek dagang dan nama dagang selain miliknya se

**Model resmi: Seri P11S Tipe resmi: P11S001; P11S002**

**Mei 2010 Rev. A00**

### <span id="page-1-0"></span> **Konektor Adaptor AC Manual Servis Dell™ Inspiron™ M301Z/N301Z**

[Melepaskan Konektor Adaptor AC](#page-1-1)

#### **Memasang Kembali Konektor Adaptor**

- PERINGATAN: Sebelum mengerjakan bagian dalam komputer, bacalah informasi keselamatan yang dikirimkan bersama komputer Anda. Untuk<br>informasi praktik keselamatan terbaik tambahan, kunjungi Laman Pemenuhan Peraturan pada www.
- PERHATIAN: Hanya teknisi servis yang berkualifikasi yang boleh mengerjakan reparasi pada komputer Anda. Kerusakan yang terjadi akibat<br>p<mark>ekerjaan servis yang tidak diotorisasi oleh Dell™ tidak akan ditanggung oleh garansi </mark>
- **PERHATIAN: Untuk menghindari terkena sengatan listrik, gunakan gelang antistatis atau pegang permukaan logam yang tidak dicat (seperti konektor pada komputer) secara berkala.**
- **PERHATIAN: Untuk mencegah kerusakan pada board sistem, lepaskan baterai utama (lihat [Melepaskan Baterai\)](file:///C:/data/systems/ins13z/in/sm/battery.htm#wp1185372) sebelum mengerjakan bagian dalam komputer.**

### <span id="page-1-1"></span>**Melepaskan Konektor Adaptor AC**

- 1. Ikuti instruksi di bagian [Sebelum Anda Mulai](file:///C:/data/systems/ins13z/in/sm/before.htm#wp1438061).
- 2. Lepaskan baterai (lihat [Melepaskan Baterai](file:///C:/data/systems/ins13z/in/sm/battery.htm#wp1185372)).
- 3. Lepaskan penutup modul (lihat [Melepaskan Penutup Modul](file:///C:/data/systems/ins13z/in/sm/cover.htm#wp1223484)).
- 4. Lepaskan keyboard (lihat [Melepaskan Keyboard](file:///C:/data/systems/ins13z/in/sm/keyboard.htm#wp1188497)).
- 5. Lepaskan palm rest (lihat [Melepaskan Palm Rest](file:///C:/data/systems/ins13z/in/sm/palmrest.htm#wp1051070)).
- 6. Lepaskan unit display (lihat [Melepaskan Unit Display\)](file:///C:/data/systems/ins13z/in/sm/display.htm#wp1214210).
- 7. Lepaskan kipas prosesor (lihat [Melepaskan Kipas Prosesor](file:///C:/data/systems/ins13z/in/sm/fan.htm#wp1184871)).
- 8. Lepaskan penutup tengah (lihat [Melepaskan Penutup Tengah](file:///C:/data/systems/ins13z/in/sm/hingecvr.htm#wp1188834)).
- 9. Lepaskan baut yang menahan braket engsel kiri ke dasar komputer.

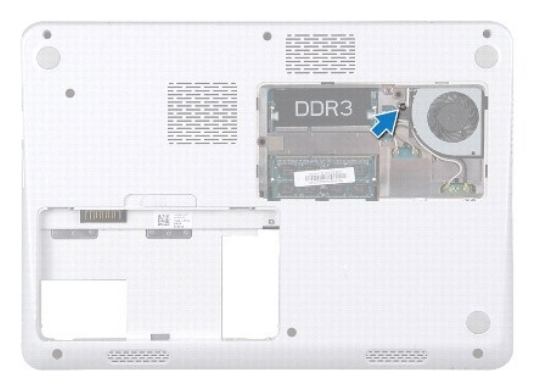

- 10. Balikkan komputer dan lepaskan baut yang menahan braket engsel kiri.
- 11. Angkat braket engsel kiri dari dasar komputer.

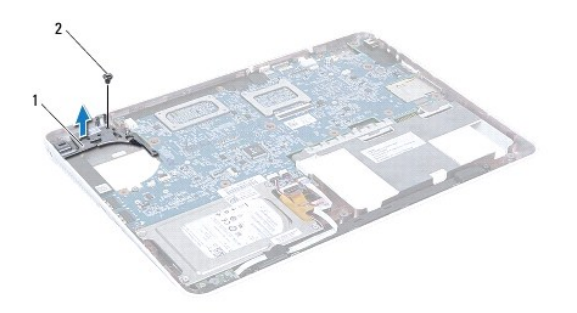

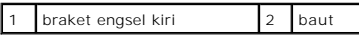

- 12. Lepaskan koneksi kabel konektor adaptor AC dari konektor pada board sistem.
- 13. Perhatikan perutean kabel konektor adaptor AC dan angkat konektor adaptor AC dari dasar komputer.

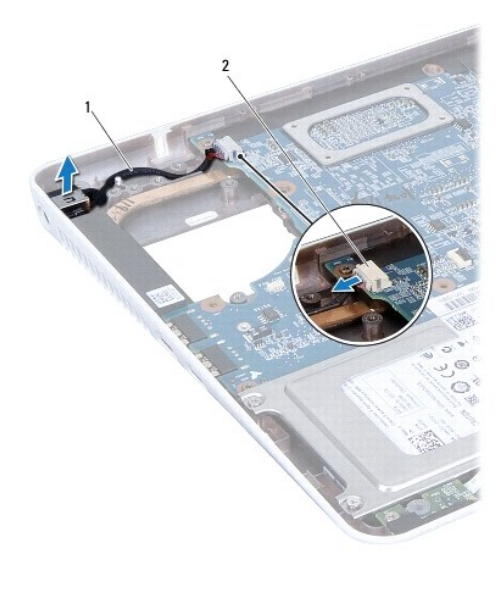

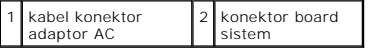

# <span id="page-2-0"></span>**Memasang Kembali Konektor Adaptor AC**

- 1. Ikuti instruksi di bagian [Sebelum Anda Mulai](file:///C:/data/systems/ins13z/in/sm/before.htm#wp1438061).
- 2. Rutekan kabel konektor adaptor AC dan pasang konektor adaptor AC di dasar komputer.
- 3. Sambungkan kabel konektor adaptor AC ke konektor pada board sistem.
- 4. Tempatkan braket engsel kiri pada konektor adaptor AC.
- 5. Pasang kembali baut yang menahan braket engsel kiri.
- 6. Pasang kembali penutup tengah (lihat [Memasang Kembali Penutup Tengah](file:///C:/data/systems/ins13z/in/sm/hingecvr.htm#wp1189306)).
- 7. Pasang kembali kipas prosesor (lihat [Memasang Kembali Kipas Prosesor\)](file:///C:/data/systems/ins13z/in/sm/fan.htm#wp1184923).
- 8. Pasang kembali unit display (lihat [Memasang Kembali Unit Display](file:///C:/data/systems/ins13z/in/sm/display.htm#wp1203403)).
- 9. Pasang kembali palm rest (lihat [Memasang Kembali Palm Rest\)](file:///C:/data/systems/ins13z/in/sm/palmrest.htm#wp1051265).
- 10. Pasang kembali keyboard (lihat [Memasang Kembali Keyboard\)](file:///C:/data/systems/ins13z/in/sm/keyboard.htm#wp1196914).
- 11. Balikkan komputer dan pasang kembali baut yang menahan braket engsel kiri ke dasar komputer.
- 12. Pasang kembali penutup modul (lihat [Memasang Kembali Penutup Modul\)](file:///C:/data/systems/ins13z/in/sm/cover.htm#wp1229256).
- 13. Pasang kembali baterai (lihat [Memasang Kembali Baterai](file:///C:/data/systems/ins13z/in/sm/battery.htm#wp1185330)).

PERHATIAN: Sebelum menyalakan komputer, pasang kembali semua baut dan pastikan tidak ada baut yang tertinggal di dalam komputer. Baut<br>yang tertinggal di dalam komputer dapat menyebabkan kerusakan pada komputer.

<span id="page-4-0"></span> **Baterai Manual Servis Dell™ Inspiron™ M301Z/N301Z** 

- **O** [Melepaskan Baterai](#page-4-1)
- **Memasang Kembali Bater**

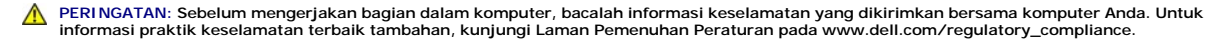

 $\triangle$ PERHATIAN: Hanya teknisi servis yang berkualifikasi yang boleh mengerjakan reparasi pada komputer Anda. Kerusakan yang terjadi akibat<br>p<mark>ekerjaan servis yang tidak diotorisasi oleh Dell™ tidak akan ditanggung oleh garansi </mark>

**PERHATIAN: Untuk menghindari terkena sengatan listrik, gunakan gelang antistatis atau pegang permukaan logam yang tidak dicat (seperti konektor pada komputer) secara berkala.**

**PERHATIAN: Untuk mencegah kerusakan komputer, gunakan hanya baterai yang didesain khusus untuk komputer Dell ini. Jangan gunakan baterai yang didesain untuk komputer Dell lainnya.**

### <span id="page-4-1"></span>**Melepaskan Baterai**

- 1. Ikuti instruksi di bagian [Sebelum Anda Mulai](file:///C:/data/systems/ins13z/in/sm/before.htm#wp1438061).
- 2. Matikan komputer dan balikkan komputer.
- 3. Geser kait pelepas baterai ke samping.
- 4. Angkat baterai keluar dari tempat baterai.

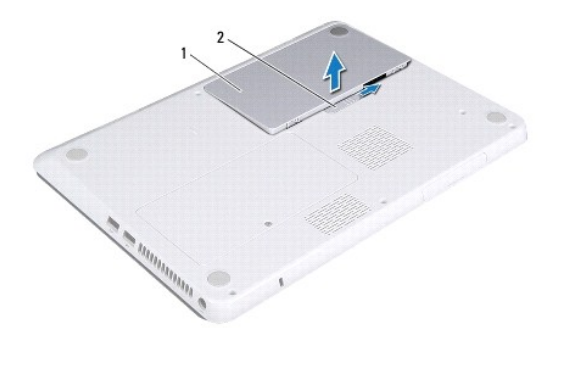

baterai 2 kait pelepas baterai

## <span id="page-4-2"></span>**Memasang Kembali Baterai**

**PERHATIAN: Untuk mencegah kerusakan komputer, gunakan hanya baterai yang didesain khusus untuk komputer Dell ini.**

- 1. Ikuti instruksi di bagian [Sebelum Anda Mulai](file:///C:/data/systems/ins13z/in/sm/before.htm#wp1438061).
- 2. Tempatkan baterai pada tempat baterai, dan tekan ke bawah hingga terpasang dengan benar pada tempatnya.

#### <span id="page-5-0"></span> **Sebelum Anda Mulai Manual Servis Dell™ Inspiron™ M301Z/N301Z**

- [Peralatan yang Direkomendasikan](#page-5-1)
- **[Mematikan Komputer Anda](#page-5-2)**
- [Sebelum Mengerjakan Bagian Dalam Komputer](#page-5-3)

Manual ini menyediakan petunjuk untuk melepaskan dan memasang komponen dalam komputer Anda. Kecuali jika disebutkan lain, setiap prosedur mengasumsikan bahwa kondisi berikut dilakukan:

- l Anda telah menjalankan tahapan di bagian [Mematikan Komputer Anda](#page-5-2) dan [Sebelum Mengerjakan Bagian Dalam Komputer.](#page-5-3)
- l Anda telah membaca informasi keselamatan yang dikirimkan bersama komputer Anda*.*
- l Sebuah komponen dapat diganti atau —jika dibeli secara terpisah—dipasang dengan menjalankan prosedur pelepasan dengan urutan terbaik.

### <span id="page-5-1"></span>**Peralatan yang Direkomendasikan**

Prosedur dalam dokumen ini mungkin memerlukan peralatan berikut:

- l Obeng Philips
- l Obeng pipih kecil
- l Pencungkil plastik
- l Program update BIOS yang dapat dijalankan tersedia di situs **support.dell.com**

### <span id="page-5-2"></span>**Mematikan Komputer Anda**

- **PERHATIAN: Untuk mencegah hilangnya data, simpan dan tutup semua file dan tutup semua program yang terbuka sebelum Anda mematikan komputer.**
- 1. Simpan dan tutup semua file yang terbuka, dan tutup semua program yang terbuka.
- 2. Matikan sistem pengoperasian:

*Windows*® *Vista*:

Klik **Start** (Mulai)  $\Theta$ , klik tanda panah **alamah , lalu klik Shut Down** (Matikan).

*Windows*® *7*:

Klik Start (Mulai) **D** lalu klik Shut Down (Matikan).

3. Pastikan komputer telah dimatikan. Jika komputer tidak dapat dimatikan secara otomatis saat Anda menonaktifkan sistem pengoperasian, tekan dan tahan tombol daya hingga komputer dinonaktifkan.

## <span id="page-5-3"></span>**Sebelum Mengerjakan Bagian Dalam Komputer**

Gunakan panduan keselamatan berikut untuk membantu melindungi komputer Anda dari kerusakan potensial dan untuk memastikan keselamatan diri Anda.

- PERINGATAN: Sebelum mengerjakan bagian dalam komputer, bacalah informasi keselamatan yang dikirimkan bersama komputer Anda. Untuk<br>informasi praktik keselamatan terbaik tambahan, kunjungi Laman Pemenuhan Peraturan pada www.
- PERHATIAN: Hanya teknisi servis yang berkualifikasi yang boleh mengerjakan reparasi pada komputer Anda. Kerusakan yang terjadi akibat<br>pekerjaan servis yang tidak diotorisasi oleh Dell tidak akan ditanggung oleh garansi And
- PERHATIAN: Tangani semua komponen dan kartu dengan hati-hati. Jangan sentuh komponen atau bagian kontak pada kartu. Pegang kartu pada<br>bagian tepinya atau pada bagian braket pemasangan logam. Pegang komponen di bagian tepin
- PERHATIAN: Saat Anda melepaskan kabel, tarik pada konektor kabel atau pada tab penariknya, jangan tarik langsung pada kabel. Beberapa<br>kabel memiliki konektor dengan tab pengunci; jika Anda melepaskan kabel seperti ini, tek kabel. Saat Anda memisahkan konektor, pastikan konektor selalu berada dalam posisi lurus untuk mencegah pin konektor menjadi bengkok.<br>Selain itu, sebelum Anda menyambungkan kabel, pastikan kedua konektor telah diarahkan da
- **PERHATIAN: Untuk mencegah kerusakan komputer, jalankan tahapan berikut sebelum Anda mulai mengerjakan bagian dalam komputer.**

1. Pastikan permukaan tempat Anda bekerja datar dan bersih agar penutup komputer tidak tergores.

2. Matikan komputer (lihat [Mematikan Komputer Anda](#page-5-2)) dan semua perangkat yang terpasang.

**PERHATIAN: Untuk melepaskan kabel jaringan, lepaskan kabel dari komputer terlebih dahulu, kemudian lepaskan kabel dari perangkat jaringan.**

- 3. Lepaskan koneksi semua kabel telepon atau jaringan dari komputer.
- 4. Tekan dan keluarkan semua kartu yang terpasang dari Pembaca Kartu Memori 7-in-1.
- 5. Putuskan koneksi komputer Anda dan semua perangkat yang terpasang dari outlet listrik.
- 6. Lepaskan koneksi semua perangkat yang terpasang dari komputer.

**PERHATIAN: Untuk mencegah kerusakan pada board sistem, lepaskan baterai utama (lihat [Melepaskan Baterai\)](file:///C:/data/systems/ins13z/in/sm/battery.htm#wp1185372) sebelum mengerjakan bagian dalam komputer.**

- 7. Lepaskan baterai (lihat [Melepaskan Baterai](file:///C:/data/systems/ins13z/in/sm/battery.htm#wp1185372)).
- 8. Balikkan kembali komputer, buka komputer, dan tekan tombol daya untuk menghubungkan board sistem ke ground.

### <span id="page-7-0"></span> **Menjalankan Flashing BIOS Manual Servis Dell™ Inspiron™ M301Z/N301Z**

- 1. Nyalakan komputer.
- 2. Kunjungi situs web **support.dell.com/support/downloads**.
- 3. Klik **Select Model** (Pilih Model).
- 4. Temukan file update BIOS untuk komputer Anda:

**CATATAN:** Tag Servis untuk komputer Anda terletak pada label di bagian bawah komputer.

Jika Anda memiliki Tag Servis komputer Anda:

a. Klik **Enter a Service Tag** (Masukkan Tag Servis).

b. Masukkan Tag Servis komputer Anda di kolom **Enter a service tag:** (Masukkan tag servis) klik **Go** (Lanjutkan), dan lanjutkan ke [langkah 5](#page-7-1).

Jika Anda tidak memiliki Tag Servis komputer Anda:

- a. Pilih tipe produk di daftar **Select Your Product Family** (Pilih Kelompok Produk Anda).
- b. Pilih merek produk pada daftar **Select Your Product Line** (Pilih Merek Produk Anda).
- c. Pilih nomor model produk di daftar **Select Your Product Model** (Pilih Model Produk Anda).

**CATATAN:** Jika Anda memilih model yang berbeda dan ingin memulainya kembali, klik **Start Over** (Mulai Lagi) di sisi kanan atas menu.

- d. Klik **Confirm** (Konfirmasi).
- <span id="page-7-1"></span>5. Daftar hasil akan muncul pada layar. Klik **BIOS**.
- 6. Klik **Download Now** (Unduh Sekarang) untuk mengunduh file BIOS terakhir. Jendela **File Download** (Unduh File) akan muncul.
- 7. Klik **Save** (Simpan) untuk menyimpan file pada desktop. File akan diunduh ke desktop Anda.
- 8. Klik **Close** (Tutup) jika jendela **Download Complete** (Unduh Selesai) muncul. Ikon file muncul pada desktop Anda dan berjudul sama dengan file update BIOS yang diunduh.
- 9. Klik dua kali ikon file pada desktop dan ikuti instruksi pada layar.

### <span id="page-8-0"></span> **Kartu Internal dengan Teknologi Nirkabel Bluetooth® Manual Servis Dell™ Inspiron™ M301Z/N301Z**

- **O** [Melepaskan Kartu Bluetooth](#page-8-1)
- **[Memasang Kembali Kartu Bluetooth](#page-8-2)**
- PERINGATAN: Sebelum mengerjakan bagian dalam komputer, bacalah informasi keselamatan yang dikirimkan bersama komputer Anda. Untuk<br>informasi praktik keselamatan terbaik tambahan, kunjungi Laman Pemenuhan Peraturan pada www.
- PERHATIAN: Hanya teknisi servis yang berkualifikasi yang boleh mengerjakan reparasi pada komputer Anda. Kerusakan yang terjadi akibat<br>p<mark>ekerjaan servis yang tidak diotorisasi oleh Dell™ tidak akan ditanggung oleh garansi </mark>
- **PERHATIAN: Untuk menghindari terkena sengatan listrik, gunakan gelang antistatis atau pegang permukaan logam yang tidak dicat (seperti konektor pada komputer) secara berkala.**
- **PERHATIAN: Untuk mencegah kerusakan pada board sistem, lepaskan baterai utama (lihat [Melepaskan Baterai\)](file:///C:/data/systems/ins13z/in/sm/battery.htm#wp1185372) sebelum mengerjakan bagian dalam komputer.**

Jika Anda memesan kartu berteknologi nirkabel Bluetooth dengan komputer Anda, kartu telah dipasang di dalam komputer.

## <span id="page-8-1"></span>**Melepaskan Kartu Bluetooth**

- 1. Ikuti instruksi di bagian [Sebelum Anda Mulai](file:///C:/data/systems/ins13z/in/sm/before.htm#wp1438061).
- 2. Lepaskan baterai (lihat [Melepaskan Baterai](file:///C:/data/systems/ins13z/in/sm/battery.htm#wp1185372)).
- 3. Lepaskan penutup modul (lihat [Melepaskan Penutup Modul](file:///C:/data/systems/ins13z/in/sm/cover.htm#wp1223484)).
- 4. Lepaskan keyboard (lihat [Melepaskan Keyboard](file:///C:/data/systems/ins13z/in/sm/keyboard.htm#wp1188497)).
- 5. Lepaskan palm rest (lihat [Melepaskan Palm Rest](file:///C:/data/systems/ins13z/in/sm/palmrest.htm#wp1051070)).
- 6. Lepaskan baut yang menahan kartu Bluetooth pada board sistem.
- 7. Angkat kartu Bluetooth untuk melepaskan koneksinya dari konektor pada board sistem.

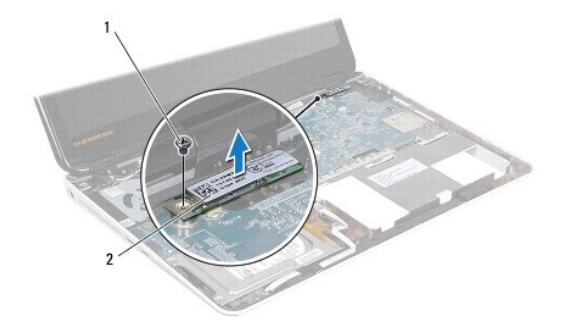

baut 2 kartu Bluetooth

## <span id="page-8-2"></span>**Memasang Kembali Kartu Bluetooth**

- 1. Ikuti instruksi di bagian [Sebelum Anda Mulai](file:///C:/data/systems/ins13z/in/sm/before.htm#wp1438061).
- 2. Luruskan konektor pada kartu Bluetooth dengan konektor pada board sistem, dan tekan untuk menyambungkan kartu Bluetooth ke board sistem.
- 3. Pasang kembali baut yang menahan kartu Bluetooth pada board sistem.
- 4. Pasang kembali palm rest (lihat [Memasang Kembali Palm Rest\)](file:///C:/data/systems/ins13z/in/sm/palmrest.htm#wp1051265).
- 5. Pasang kembali keyboard (lihat [Memasang Kembali Keyboard\)](file:///C:/data/systems/ins13z/in/sm/keyboard.htm#wp1196914).
- 6. Pasang kembali penutup modul (lihat [Memasang Kembali Penutup Modul\)](file:///C:/data/systems/ins13z/in/sm/cover.htm#wp1229256).
- 7. Pasang kembali baterai (lihat [Memasang Kembali Baterai](file:///C:/data/systems/ins13z/in/sm/battery.htm#wp1185330)).

PERHATIAN: Sebelum menyalakan komputer, pasang kembali semua baut dan pastikan tidak ada baut yang tertinggal di dalam komputer. Baut<br>yang tertinggal di dalam komputer dapat menyebabkan kerusakan pada komputer.

<span id="page-10-0"></span> **Kamera** 

**Manual Servis Dell™ Inspiron™ M301Z/N301Z** 

[Melepaskan Kamera](#page-10-1)

Memasang Kembali Ka

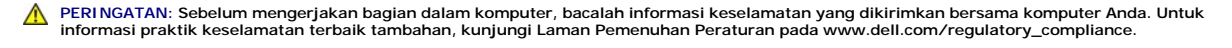

PERHATIAN: Hanya teknisi servis yang berkualifikasi yang boleh mengerjakan reparasi pada komputer Anda. Kerusakan yang terjadi akibat<br>p<mark>ekerjaan servis yang tidak diotorisasi oleh Dell™ tidak akan ditanggung oleh garansi </mark>

**PERHATIAN: Untuk menghindari terkena sengatan listrik, gunakan gelang antistatis atau pegang permukaan logam yang tidak dicat (seperti konektor pada komputer) secara berkala.**

**PERHATIAN: Untuk mencegah kerusakan pada board sistem, lepaskan baterai utama (lihat [Melepaskan Baterai\)](file:///C:/data/systems/ins13z/in/sm/battery.htm#wp1185372) sebelum mengerjakan bagian dalam komputer.**

### <span id="page-10-1"></span>**Melepaskan Kamera**

- 1. Ikuti instruksi di bagian [Sebelum Anda Mulai](file:///C:/data/systems/ins13z/in/sm/before.htm#wp1438061).
- 2. Lepaskan unit display (lihat [Melepaskan Unit Display\)](file:///C:/data/systems/ins13z/in/sm/display.htm#wp1214210).
- 3. Lepaskan bezel display (lihat [Melepaskan Bezel Display](file:///C:/data/systems/ins13z/in/sm/display.htm#wp1254402)).
- 4. Lepaskan kedua baut yang menahan antena WLAN ke penutup display.
- 5. Lepaskan koneksi kabel kamera dari konektornya pada modul kamera.
- 6. Angkat antena WLAN dari panel display.

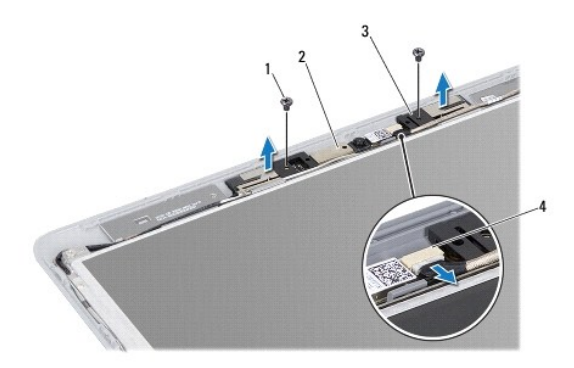

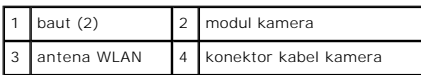

7. Angkat modul kamera dari penutup display.

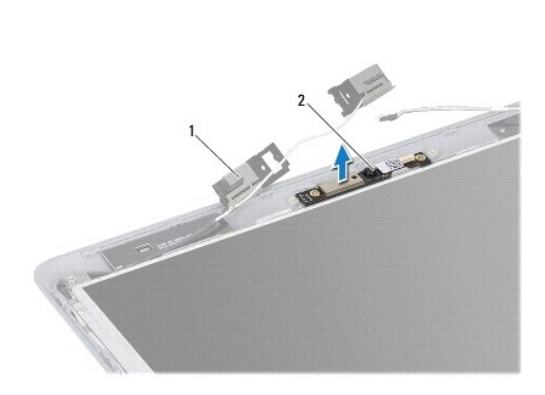

1 antena WLAN 2 modul kamera

## <span id="page-11-0"></span>**Memasang Kembali Kamera**

- 1. Ikuti instruksi di bagian [Sebelum Anda Mulai](file:///C:/data/systems/ins13z/in/sm/before.htm#wp1438061).
- 2. Posisikan modul kamera pada penutup display menggunakan dudukan pelurus.
- 3. Tekan modul kamera untuk mengencangkan pemasangannya pada penutup display.
- 4. Tempatkan antena WLAN pada modul kamera dan pasang kembali kedua baut yan menahan antena WLAN ke penutup display.
- 5. Sambungkan kabel kamera ke konektor pada kamera.
- 6. Pasang kembali bezel display (lihat [Memasang Kembali Bezel Display\)](file:///C:/data/systems/ins13z/in/sm/display.htm#wp1254466).
- 7. Pasang kembali unit display (lihat [Memasang Kembali Unit Display](file:///C:/data/systems/ins13z/in/sm/display.htm#wp1203403)).
- PERHATIAN: Sebelum menyalakan komputer, pasang kembali semua baut dan pastikan tidak ada baut yang tertinggal di dalam komputer. Baut<br>yang tertinggal di dalam komputer dapat menyebabkan kerusakan pada komputer.

### <span id="page-12-0"></span> **Baterai Sel Berbentuk Koin Manual Servis Dell™ Inspiron™ M301Z/N301Z**

**[Melepaskan Baterai Sel Berbentuk Koin](#page-12-1)** 

#### **Memasang Kembali Baterai Sel Berbentuk**

- PERINGATAN: Sebelum mengerjakan bagian dalam komputer, bacalah informasi keselamatan yang dikirimkan bersama komputer Anda. Untuk<br>informasi praktik keselamatan terbaik tambahan, kunjungi Laman Pemenuhan Peraturan pada www.
- $\triangle$ PERHATIAN: Hanya teknisi servis yang berkualifikasi yang boleh mengerjakan reparasi pada komputer Anda. Kerusakan yang terjadi akibat<br>p<mark>ekerjaan servis yang tidak diotorisasi oleh Dell™ tidak akan ditanggung oleh garansi </mark>
- **PERHATIAN: Untuk menghindari terkena sengatan listrik, gunakan gelang antistatis atau pegang permukaan logam yang tidak dicat (seperti konektor pada komputer) secara berkala.**

**PERHATIAN: Untuk mencegah kerusakan pada board sistem, lepaskan baterai utama (lihat [Melepaskan Baterai\)](file:///C:/data/systems/ins13z/in/sm/battery.htm#wp1185372) sebelum mengerjakan bagian dalam komputer.**

### <span id="page-12-1"></span>**Melepaskan Baterai Sel Berbentuk Koin**

- 1. Ikuti instruksi di bagian [Sebelum Anda Mulai](file:///C:/data/systems/ins13z/in/sm/before.htm#wp1438061).
- 2. Lepaskan baterai (lihat [Melepaskan Baterai](file:///C:/data/systems/ins13z/in/sm/battery.htm#wp1185372)).
- 3. Lepaskan penutup modul (lihat [Melepaskan Penutup Modul](file:///C:/data/systems/ins13z/in/sm/cover.htm#wp1223484)).
- 4. Lepaskan keyboard (lihat [Melepaskan Keyboard](file:///C:/data/systems/ins13z/in/sm/keyboard.htm#wp1188497)).
- 5. Lepaskan palm rest (lihat [Melepaskan Palm Rest](file:///C:/data/systems/ins13z/in/sm/palmrest.htm#wp1051070)).
- 6. Angkat kait konektor dan tarik tab penarik untuk melepaskan koneksi kabel hard drive dan kabel papan lampu status dari konektornya pada board sistem.

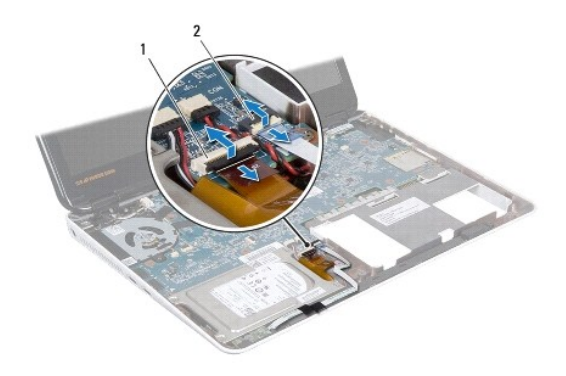

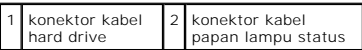

- 7. Lepaskan koneksi kabel baterai sel berbentuk koin dari konektor pada board sistem.
- 8. Baterai sel berbentuk koin direkatkan pada dasar komputer. Menggunakan pencungkil plastik untuk melepaskan baterai sel berbentuk koin dari soket baterai di dasar komputer.

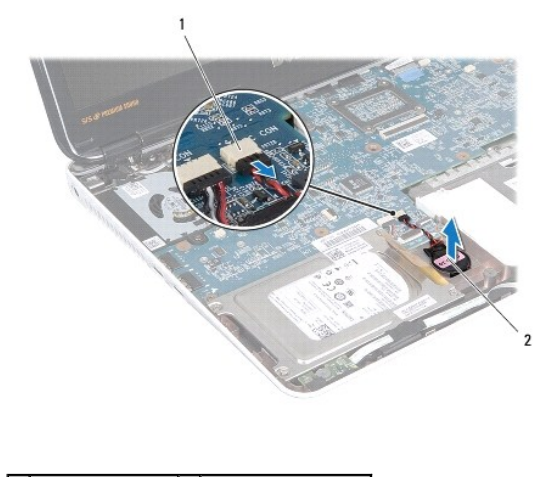

1 konektor board sistem 2 baterai sel berbentuk koin

## <span id="page-13-0"></span>**Memasang Kembali Baterai Sel Berbentuk Koin**

- 1. Ikuti instruksi di bagian [Sebelum Anda Mulai](file:///C:/data/systems/ins13z/in/sm/before.htm#wp1438061).
- 2. Dengan sisi perekat baterai koin berbentuk sel menghadap ke bawah, tekan baterai ke dalam soket di dasar komputer.
- 3. Sambungkan kabel bateri sel berbentuk koin ke konektor pada board sistem.
- 4. Geser kabel hard drive dan kabel papan lampu status ke dalam konektornya pada board sistem. Tekan ke bawah kait konektor untuk mengencangkan kabel.
- 5. Pasang kembali palm rest (lihat [Memasang Kembali Palm Rest\)](file:///C:/data/systems/ins13z/in/sm/palmrest.htm#wp1051265).
- 6. Pasang kembali keyboard (lihat [Memasang Kembali Keyboard\)](file:///C:/data/systems/ins13z/in/sm/keyboard.htm#wp1196914).
- 7. Pasang kembali penutup modul (lihat [Memasang Kembali Penutup Modul\)](file:///C:/data/systems/ins13z/in/sm/cover.htm#wp1229256).
- 8. Pasang kembali baterai (lihat [Memasang Kembali Baterai](file:///C:/data/systems/ins13z/in/sm/battery.htm#wp1185330)).

PERHATIAN: Sebelum menyalakan komputer, pasang kembali semua baut dan pastikan tidak ada baut yang tertinggal di dalam komputer. Baut<br>yang tertinggal di dalam komputer dapat menyebabkan kerusakan pada komputer.

### <span id="page-14-0"></span> **Penutup Modul Manual Servis Dell™ Inspiron™ M301Z/N301Z**

- **[Melepaskan Penutup Modul](#page-14-1)**
- **[Memasang Kembali Penutup Modul](#page-14-2)**
- PERINGATAN: Sebelum mengerjakan bagian dalam komputer, bacalah informasi keselamatan yang dikirimkan bersama komputer Anda. Untuk<br>informasi praktik keselamatan terbaik tambahan, kunjungi Laman Pemenuhan Peraturan pada www.
- PERHATIAN: Hanya teknisi servis yang berkualifikasi yang boleh mengerjakan reparasi pada komputer Anda. Kerusakan yang terjadi akibat<br>p<mark>ekerjaan servis yang tidak diotorisasi oleh Dell™ tidak akan ditanggung oleh garansi </mark>
- **PERHATIAN: Untuk menghindari terkena sengatan listrik, gunakan gelang antistatis atau pegang permukaan logam yang tidak dicat (seperti konektor pada komputer) secara berkala.**
- **PERHATIAN: Untuk mencegah kerusakan pada board sistem, lepaskan baterai utama (lihat [Melepaskan Baterai\)](file:///C:/data/systems/ins13z/in/sm/battery.htm#wp1185372) sebelum mengerjakan bagian dalam komputer.**

## <span id="page-14-1"></span>**Melepaskan Penutup Modul**

- 1. Ikuti instruksi di bagian [Sebelum Anda Mulai](file:///C:/data/systems/ins13z/in/sm/before.htm#wp1438061).
- 2. Lepaskan baterai (lihat [Melepaskan Baterai](file:///C:/data/systems/ins13z/in/sm/battery.htm#wp1185372)).
- 3. Kendurkan baut mati yang menahan penutup modul ke dasar komputer.
- 4. Angkat penutup modul dari dasar komputer.

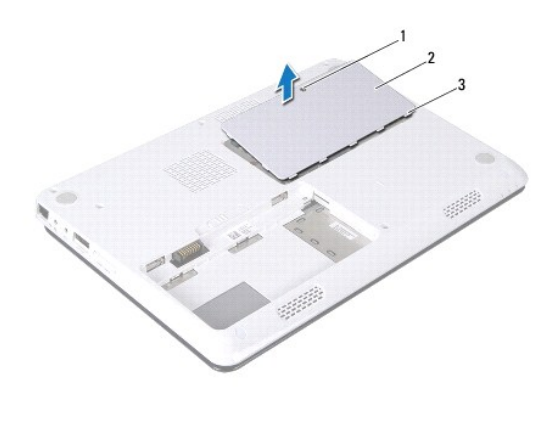

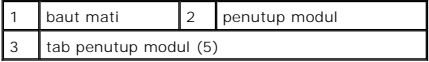

### <span id="page-14-2"></span>**Memasang Kembali Penutup Modul**

- 1. Ikuti instruksi di bagian [Sebelum Anda Mulai](file:///C:/data/systems/ins13z/in/sm/before.htm#wp1438061).
- 2. Geser tab pada penutup modul ke dalam slot di dasar komputer dan masukkan secara perlahan penutup modul ke dalam tempatnya.
- 3. Kencangkan baut mati yang menahan penutup modul ke dasar komputer.
- 4. Pasang kembali baterai (lihat [Memasang Kembali Baterai](file:///C:/data/systems/ins13z/in/sm/battery.htm#wp1185330)).
- PERHATIAN: Sebelum menyalakan komputer, pasang kembali semua baut dan pastikan tidak ada baut yang tertinggal di dalam komputer. Baut<br>yang tertinggal di dalam komputer dapat menyebabkan kerusakan pada komputer.

### <span id="page-16-0"></span> **Unit Pendingin Prosesor Manual Servis Dell™ Inspiron™ M301Z/N301Z**

- [Melepaskan Unit Pendingin Prosesor](#page-16-1)
- masang Kembali Unit Pendingin Pr
- PERINGATAN: Sebelum mengerjakan bagian dalam komputer, bacalah informasi keselamatan yang dikirimkan bersama komputer Anda. Untuk<br>informasi praktik keselamatan terbaik tambahan, kunjungi Laman Pemenuhan Peraturan pada www.
- **A** PERINGATAN: Jika Anda melepaskan unit pendingin prosesor dari komputer saat unit pendingin ini masih panas, jangan sentuh rumah logam dari **unit pendingin prosesor.**
- PERHATIAN: Hanya teknisi servis yang berkualifikasi yang boleh mengerjakan reparasi pada komputer Anda. Kerusakan yang terjadi akibat<br>pekerjaan servis yang tidak diotorisasi oleh Dell™ tidak akan ditanggung oleh garansi A
- **PERHATIAN: Untuk menghindari terkena sengatan listrik, gunakan gelang antistatis atau pegang permukaan logam yang tidak dicat (seperti konektor pada komputer) secara berkala.**
- **PERHATIAN: Untuk mencegah kerusakan pada board sistem, lepaskan baterai utama (lihat [Melepaskan Baterai\)](file:///C:/data/systems/ins13z/in/sm/battery.htm#wp1185372) sebelum mengerjakan bagian**  Δ **dalam komputer.**

### <span id="page-16-1"></span>**Melepaskan Unit Pendingin Prosesor**

- 1. Ikuti instruksi di bagian [Sebelum Anda Mulai](file:///C:/data/systems/ins13z/in/sm/before.htm#wp1438061).
- 2. Ikuti instruksi dari [langkah 2](file:///C:/data/systems/ins13z/in/sm/sysboard.htm#wp1044294) hingga [langkah 18](file:///C:/data/systems/ins13z/in/sm/sysboard.htm#wp1059320) di bagian [Melepaskan Board Sistem](file:///C:/data/systems/ins13z/in/sm/sysboard.htm#wp1037428)
- 3. Kendurkan delapan baut mati yang menahan unit pendingin prosesor pada board sistem secara berurutan (ditunjukkan pada pendingin prosesor).
- 4. Lepaskan unit pendingin prosesor dari board sistem.

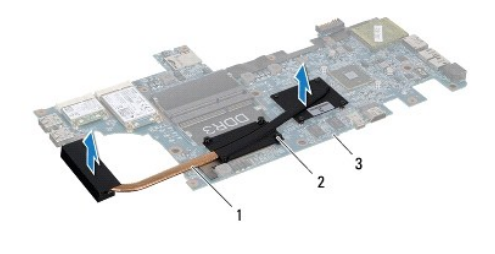

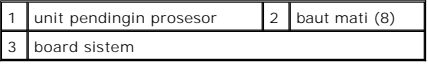

### <span id="page-16-2"></span>**Memasang Kembali Unit Pendingin Prosesor**

**CATATAN:** Panel termal asli dapat digunakan kembali jika prosesor dan unit pendingin prosesor asli akan dipasang kembali bersama-sama. Jika<br>prosesor atau pendingin diganti, gunakan panel termal yang disediakan dalam kit u

**CATATAN:** Prosedur ini mengasumsikan bahwa Anda telah melepaskan unit pendingin prosesor dan telah siap untuk memasangnya kembali.

- 1. Ikuti instruksi di bagian [Sebelum Anda Mulai](file:///C:/data/systems/ins13z/in/sm/before.htm#wp1438061).
- 2. Luruskan delapan baut mati pada unit pendingin prosesor dengan lubang baut pada board sistem dan kencangkan baut secara berurutan (ditunjukkan pada pendingin prosesor).
- 3. Ikuti instruksi dari [langkah 4](file:///C:/data/systems/ins13z/in/sm/sysboard.htm#wp1059360) hingga [langkah 20](file:///C:/data/systems/ins13z/in/sm/sysboard.htm#wp1044459) di bagian [Memasang Kembali Board Sistem](file:///C:/data/systems/ins13z/in/sm/sysboard.htm#wp1050884).
- **PERHATIAN: Sebelum menyalakan komputer, pasang kembali semua baut dan pastikan tidak ada baut yang tertinggal di dalam komputer. Baut yang tertinggal di dalam komputer dapat menyebabkan kerusakan pada komputer.**

#### <span id="page-18-0"></span> **Display**

**Manual Servis Dell™ Inspiron™ M301Z/N301Z** 

- **[Penutup Engsel](#page-18-1)**
- **O** [Unit Display](#page-19-1)
- **[Bezel Display](#page-21-1)**
- **[Panel Display](#page-21-2)**
- PERINGATAN: Sebelum mengerjakan bagian dalam komputer, bacalah informasi keselamatan yang dikirimkan bersama komputer Anda. Untuk<br>informasi praktik keselamatan terbaik tambahan, kunjungi Laman Pemenuhan Peraturan pada www.
- PERHATIAN: Hanya teknisi servis yang berkualifikasi yang boleh mengerjakan reparasi pada komputer Anda. Kerusakan yang terjadi akibat<br>p<mark>ekerjaan servis yang tidak diotorisasi oleh Dell™ tidak akan ditanggung oleh garansi </mark>
- **PERHATIAN: Untuk menghindari terkena sengatan listrik, gunakan gelang antistatis atau pegang permukaan logam yang tidak dicat (seperti konektor pada komputer) secara berkala.**
- **PERHATIAN: Untuk mencegah kerusakan pada board sistem, lepaskan baterai utama (lihat [Melepaskan Baterai\)](file:///C:/data/systems/ins13z/in/sm/battery.htm#wp1185372) sebelum mengerjakan bagian dalam komputer.**

## <span id="page-18-1"></span>**Penutup Engsel**

## <span id="page-18-2"></span>**Melepaskan Penutup Engsel**

**PERHATIAN: Penutup engsel adalah komponen yang sangat sensitif. Berhati-hatilah saat melepaskan penutup engsel untuk mencegah kerusakan penutup.**

- 1. Ikuti instruksi di bagian [Sebelum Anda Mulai](file:///C:/data/systems/ins13z/in/sm/before.htm#wp1438061).
- 2. Lepaskan baterai (lihat [Melepaskan Baterai](file:///C:/data/systems/ins13z/in/sm/battery.htm#wp1185372))
- 3. Lepaskan penutup modul (lihat [Melepaskan Penutup Modul](file:///C:/data/systems/ins13z/in/sm/cover.htm#wp1223484)).
- 4. Lepaskan modul memori (lihat [Melepaskan Modul Memori](file:///C:/data/systems/ins13z/in/sm/memory.htm#wp1186694)).
- 5. Lepaskan keyboard (lihat [Melepaskan Keyboard](file:///C:/data/systems/ins13z/in/sm/keyboard.htm#wp1188497)).
- 6. Lepaskan palm rest (lihat [Melepaskan Palm Rest](file:///C:/data/systems/ins13z/in/sm/palmrest.htm#wp1051070)).
- 7. Lepaskan kartu Bluetooth (lihat [Melepaskan Kartu Bluetooth\)](file:///C:/data/systems/ins13z/in/sm/btooth.htm#wp1202501).
- 8. Menggunakan pencungkil plastik, lepaskan penutup engsel dari unit display.

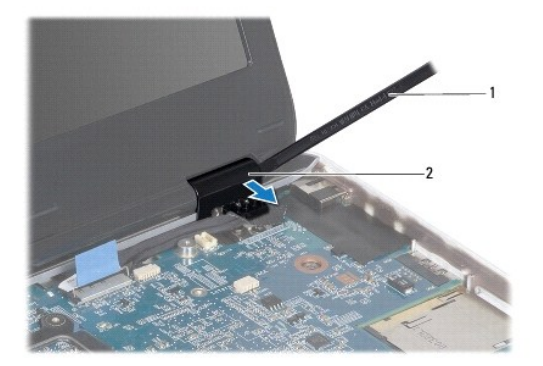

<span id="page-18-3"></span>1 pencungkil plastik 2 penutup engsel (2)

## <span id="page-19-0"></span>**Memasang Kembali Penutup Engsel**

- 1. Ikuti instruksi di bagian [Sebelum Anda Mulai](file:///C:/data/systems/ins13z/in/sm/before.htm#wp1438061).
- 2. Tempatkan dan pasang penutup engsel pada engsel display.
- 3. Pasang kembali kartu Bluetooth (lihat [Memasang Kembali Kartu Bluetooth](file:///C:/data/systems/ins13z/in/sm/btooth.htm#wp1202569)).
- 4. Pasang kembali palm rest (lihat [Memasang Kembali Palm Rest\)](file:///C:/data/systems/ins13z/in/sm/palmrest.htm#wp1051265).
- 5. Pasang kembali keyboard (lihat [Memasang Kembali Keyboard\)](file:///C:/data/systems/ins13z/in/sm/keyboard.htm#wp1196914).
- 6. Pasang kembali modul memori (lihat [Memasang Kembali Modul Memori\)](file:///C:/data/systems/ins13z/in/sm/memory.htm#wp1181089).
- 7. Pasang kembali penutup modul (lihat [Memasang Kembali Penutup Modul\)](file:///C:/data/systems/ins13z/in/sm/cover.htm#wp1229256).
- 8. Pasang kembali baterai (lihat [Memasang Kembali Baterai](file:///C:/data/systems/ins13z/in/sm/battery.htm#wp1185330)).

PERHATIAN: Sebelum menyalakan komputer, pasang kembali semua baut dan pastikan tidak ada baut yang tertinggal di dalam komputer. Baut<br>yang tertinggal di dalam komputer dapat menyebabkan kerusakan pada komputer.

## <span id="page-19-1"></span>**Unit Display**

## <span id="page-19-2"></span>**Melepaskan Unit Display**

- 1. Ikuti instruksi di bagian [Sebelum Anda Mulai](file:///C:/data/systems/ins13z/in/sm/before.htm#wp1438061).
- 2. Lepaskan baterai (lihat [Melepaskan Baterai](file:///C:/data/systems/ins13z/in/sm/battery.htm#wp1185372)).
- 3. Lepaskan penutup modul (lihat [Melepaskan Penutup Modul](file:///C:/data/systems/ins13z/in/sm/cover.htm#wp1223484)).
- 4. Lepaskan modul memori (lihat [Melepaskan Modul Memori](file:///C:/data/systems/ins13z/in/sm/memory.htm#wp1186694)).
- 5. Lepaskan keyboard (lihat [Melepaskan Keyboard](file:///C:/data/systems/ins13z/in/sm/keyboard.htm#wp1188497)).
- 6. Lepaskan palm rest (lihat [Melepaskan Palm Rest](file:///C:/data/systems/ins13z/in/sm/palmrest.htm#wp1051070)).
- 7. Balikkan komputer.
- 8. Lepaskan koneksi kabel antena Mini-Card dari dasar komputer.

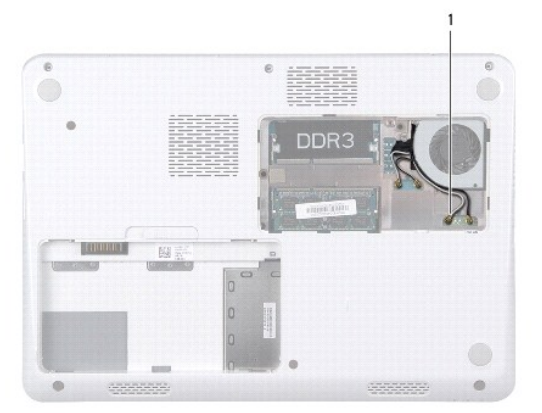

1 kabel antena Mini-Card (4)

- <span id="page-20-0"></span>9. Balikkan komputer dan buka display selebar mungkin.
- 10. Lepaskan kartu Bluetooth (lihat [Melepaskan Kartu Bluetooth\)](file:///C:/data/systems/ins13z/in/sm/btooth.htm#wp1202501).
- 11. Lepaskan penutup engsel (lihat [Melepaskan Penutup Engsel](#page-18-2)).
- 12. Lepaskan koneksi kabel display dan kabel kamera dari konektornya pada board sistem.
- 13. Perhatikan perutean kabel antena Mini-Card dan lepaskan kabel dari pengarah peruteannya.
- 14. Lepaskan keenam baut (tiga pada setiap sisi) yang menahan unit display ke dasar komputer.
- 15. Angkat dan lepaskan unit display dari dasar komputer.

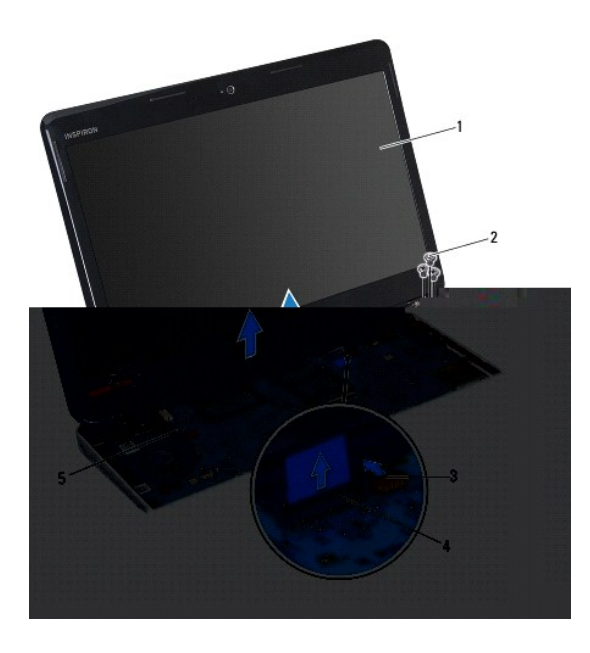

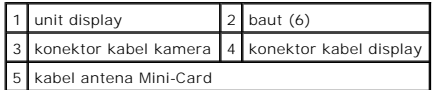

### <span id="page-20-1"></span>**Memasang Kembali Unit Display**

- 1. Ikuti instruksi di bagian [Sebelum Anda Mulai](file:///C:/data/systems/ins13z/in/sm/before.htm#wp1438061).
- 2. Tempatkan unit display ke posisinya dan pasang kembali keenam baut (tiga di setiap sisi) yang menahan unit display ke dasar komputer.
- 3. Rutekan kabel antena Mini-Card melalui slot pada dasar komputer.
- 4. Pasang kembali penutup engsel (lihat [Memasang Kembali Penutup Engsel\)](#page-18-3).
- 5. Sambungkan kabel display dan kabel kamera ke konektor pada board sistem.
- 6. Pasang kembali kartu Bluetooth (lihat [Memasang Kembali Kartu Bluetooth](file:///C:/data/systems/ins13z/in/sm/btooth.htm#wp1202569)).
- 7. Pasang kembali palm rest (lihat [Memasang Kembali Palm Rest\)](file:///C:/data/systems/ins13z/in/sm/palmrest.htm#wp1051265).
- 8. Pasang kembali keyboard (lihat [Memasang Kembali Keyboard\)](file:///C:/data/systems/ins13z/in/sm/keyboard.htm#wp1196914).
- 9. Balikkan komputer dan sambungkan kabel antena ke Mini-Card (lihat [langkah 7](file:///C:/data/systems/ins13z/in/sm/minicard.htm#wp1181843) di bagian [Memasang Kembali Mini-Card\)](file:///C:/data/systems/ins13z/in/sm/minicard.htm#wp1185815)
- <span id="page-21-0"></span>10. Pasang kembali modul memori (lihat [Memasang Kembali Modul Memori\)](file:///C:/data/systems/ins13z/in/sm/memory.htm#wp1181089).
- 11. Pasang kembali penutup modul (lihat [Memasang Kembali Penutup Modul\)](file:///C:/data/systems/ins13z/in/sm/cover.htm#wp1229256).
- 12. Pasang kembali baterai (lihat [Memasang Kembali Baterai](file:///C:/data/systems/ins13z/in/sm/battery.htm#wp1185330)).

PERHATIAN: Sebelum menyalakan komputer, pasang kembali semua baut dan pastikan tidak ada baut yang tertinggal di dalam komputer. Baut<br>yang tertinggal di dalam komputer dapat menyebabkan kerusakan pada komputer.

### <span id="page-21-1"></span>**Bezel Display**

### <span id="page-21-3"></span>**Melepaskan Bezel Display**

**PERHATIAN: Bezel display merupakan komponen yang sangat sensitif. Berhati-hatilah saat melepaskannya untuk menghindari kerusakan pada bezel.**

- 1. Ikuti instruksi di bagian [Sebelum Anda Mulai](file:///C:/data/systems/ins13z/in/sm/before.htm#wp1438061).
- 2. Lepaskan unit display (lihat [Melepaskan Unit Display\)](#page-19-2).
- 3. Menggunakan ujung jari Anda, cungkil tepi bagian dalam bezel display secara hati-hati untuk melepaskannya dari unit display.

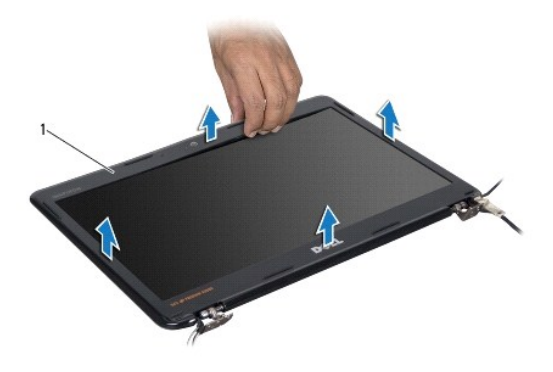

bezel display

### <span id="page-21-4"></span>**Memasang Kembali Bezel Display**

- 1. Ikuti instruksi di bagian [Sebelum Anda Mulai](file:///C:/data/systems/ins13z/in/sm/before.htm#wp1438061).
- 2. Luruskan bezel display dengan panel display, dan masukkan bezel display ke dalam tempatnya. Pastikan bahwa kabel display dan kabel kamera dirutekan melalui bagian engsel bezel.
- 3. Pasang kembali unit display (lihat [Memasang Kembali Unit Display](#page-20-1)).
- PERHATIAN: Sebelum menyalakan komputer, pasang kembali semua baut dan pastikan tidak ada baut yang tertinggal di dalam komputer. Baut<br>yang tertinggal di dalam komputer dapat menyebabkan kerusakan pada komputer.

## <span id="page-21-2"></span>**Panel Display**

#### **Melepaskan Panel Display**

- 1. Ikuti instruksi di bagian [Sebelum Anda Mulai](file:///C:/data/systems/ins13z/in/sm/before.htm#wp1438061).
- 2. Lepaskan unit display (lihat [Melepaskan Unit Display\)](#page-19-2).
- 3. Lepaskan bezel display (lihat [Melepaskan Bezel Display](#page-21-3)).
- 4. Lepaskan delapan baut yang menahan panel display pada penutup display.

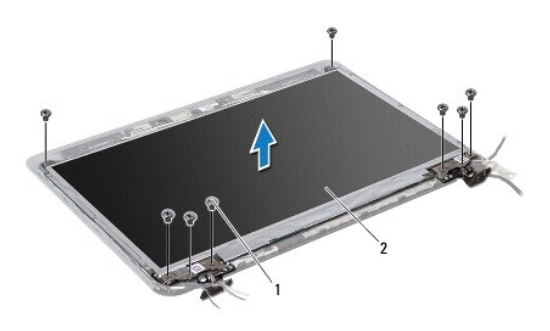

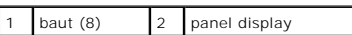

- 5. Angkat panel display dari penutup display.
- 6. Balikkan panel display dan letakkan di permukaan yang bersih.
- 7. Angkat perekat yang menahan kabel display ke konektor papan display dan lepaskan koneksi kabel display.

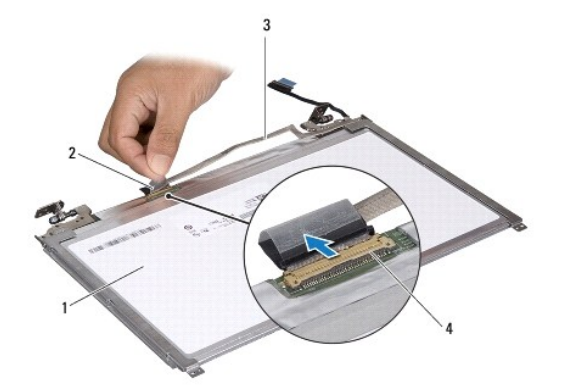

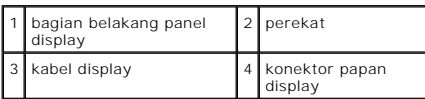

8. Lepaskan keenam baut (tiga baut pada setiap sisi) yang menahan braket panel display pada panel display.

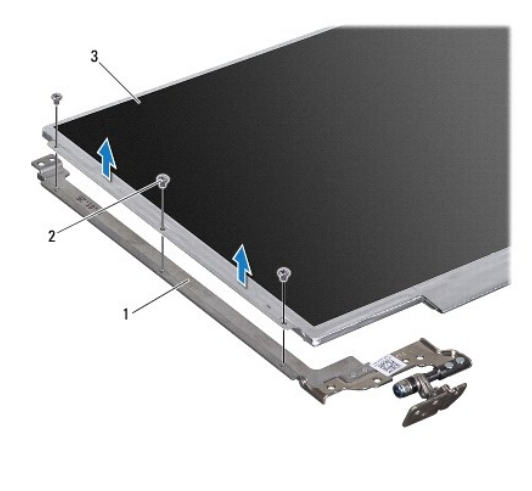

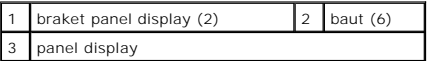

## **Memasang Kembali Panel Display**

- 1. Ikuti instruksi di bagian [Sebelum Anda Mulai](file:///C:/data/systems/ins13z/in/sm/before.htm#wp1438061).
- 2. Pasang kembali keenam baut (tiga baut pada setiap sisi) yang menahan braket panel display pada panel display.
- 3. Sambungkan kabel display ke konektor papan display di bagian belakang panel display, dan kencangkan kabel dengan pita.
- 4. Gunakan dudukan pelurus untuk memasang panel display pada penutup display.
- 5. Pasang kembali delapan baut yang menahan panel display ke penutup display.
- 6. Pasang kembali bezel display (lihat [Memasang Kembali Bezel Display\)](#page-21-4).
- 7. Pasang kembali unit display (lihat [Memasang Kembali Unit Display](#page-20-1)).

PERHATIAN: Sebelum menyalakan komputer, pasang kembali semua baut dan pastikan tidak ada baut yang tertinggal di dalam komputer. Baut<br>yang tertinggal di dalam komputer dapat menyebabkan kerusakan pada komputer.

### <span id="page-24-0"></span> **Kipas Prosesor Manual Servis Dell™ Inspiron™ M301Z/N301Z**

- [Melepaskan Kipas Prosesor](#page-24-1)
- **Memasang Kembali Kipas Prosessor**
- PERINGATAN: Sebelum mengerjakan bagian dalam komputer, bacalah informasi keselamatan yang dikirimkan bersama komputer Anda. Untuk<br>informasi praktik keselamatan terbaik tambahan, kunjungi Laman Pemenuhan Peraturan pada www.
- PERHATIAN: Hanya teknisi servis yang berkualifikasi yang boleh mengerjakan reparasi pada komputer Anda. Kerusakan yang terjadi akibat<br>p<mark>ekerjaan servis yang tidak diotorisasi oleh Dell™ tidak akan ditanggung oleh garansi </mark>
- **PERHATIAN: Untuk menghindari terkena sengatan listrik, gunakan gelang antistatis atau pegang permukaan logam yang tidak dicat (seperti konektor pada komputer) secara berkala.**
- **PERHATIAN: Untuk mencegah kerusakan pada board sistem, lepaskan baterai utama (lihat [Melepaskan Baterai\)](file:///C:/data/systems/ins13z/in/sm/battery.htm#wp1185372) sebelum mengerjakan bagian dalam komputer.**

### <span id="page-24-1"></span>**Melepaskan Kipas Prosesor**

- 1. Ikuti instruksi di bagian [Sebelum Anda Mulai](file:///C:/data/systems/ins13z/in/sm/before.htm#wp1438061).
- 2. Lepaskan baterai (lihat [Melepaskan Baterai](file:///C:/data/systems/ins13z/in/sm/battery.htm#wp1185372)).
- 3. Lepaskan penutup modul (lihat [Melepaskan Penutup Modul](file:///C:/data/systems/ins13z/in/sm/cover.htm#wp1223484)).
- 4. Lepaskan keyboard (lihat [Melepaskan Keyboard](file:///C:/data/systems/ins13z/in/sm/keyboard.htm#wp1188497)).
- 5. Lepaskan palm rest (lihat [Melepaskan Palm Rest](file:///C:/data/systems/ins13z/in/sm/palmrest.htm#wp1051070)).
- 6. Lepaskan kabel kipas prosesor dari konektornya pada board sistem.
- 7. Lepaskan kedua baut yang menahan kipas prosesor ke dasar komputer.
- 8. Angkat kipas prosesor dari dasar komputer.

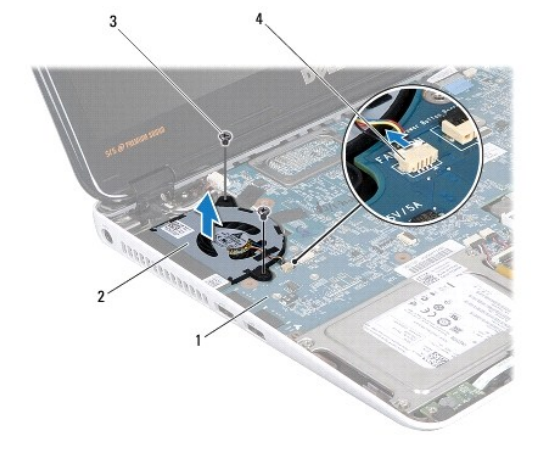

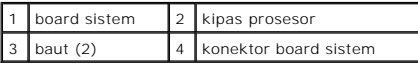

## <span id="page-24-2"></span>**Memasang Kembali Kipas Prosesor**

1. Ikuti instruksi di bagian [Sebelum Anda Mulai](file:///C:/data/systems/ins13z/in/sm/before.htm#wp1438061).

- 2. Tempatkan kipas prosesor di dasar komputer.
- 3. Pasang kembali kedua baut yang menahan kipas prosesor pada board sistem.
- 4. Sambungkan kabel kipas prosesor ke konektor pada board sistem.
- 5. Pasang kembali palm rest (lihat [Memasang Kembali Palm Rest\)](file:///C:/data/systems/ins13z/in/sm/palmrest.htm#wp1051265).
- 6. Pasang kembali keyboard (lihat [Memasang Kembali Keyboard\)](file:///C:/data/systems/ins13z/in/sm/keyboard.htm#wp1196914).
- 7. Pasang kembali penutup modul (lihat [Memasang Kembali Penutup Modul\)](file:///C:/data/systems/ins13z/in/sm/cover.htm#wp1229256).
- 8. Pasang kembali baterai (lihat [Memasang Kembali Baterai](file:///C:/data/systems/ins13z/in/sm/battery.htm#wp1185330)).

PERHATIAN: Sebelum menyalakan komputer, pasang kembali semua baut dan pastikan tidak ada baut yang tertinggal di dalam komputer. Baut<br>yang tertinggal di dalam komputer dapat menyebabkan kerusakan pada komputer.

#### <span id="page-26-0"></span> **Unit Hard Drive Manual Servis Dell™ Inspiron™ M301Z/N301Z**

- **O** [Melepaskan Unit Hard Drive](#page-26-1)
- **O** [Memasang Kembali Unit Hard Drive](#page-27-0)

PERINGATAN: Sebelum mengerjakan bagian dalam komputer, bacalah informasi keselamatan yang dikirimkan bersama komputer Anda. Untuk<br>informasi praktik keselamatan terbaik tambahan, kunjungi Laman Pemenuhan Peraturan pada www.

**A** PERINGATAN: Jika Anda melepaskan hard drive dari komputer saat drive masih panas, jangan sentuh bagian rumah logam dari hard drive.

PERHATIAN: Hanya teknisi servis yang berkualifikasi yang boleh mengerjakan reparasi pada komputer Anda. Kerusakan yang terjadi akibat<br>pekerjaan servis yang tidak diotorisasi oleh Dell tidak akan ditanggung oleh garansi And

**PERHATIAN: Untuk menghindari terkena sengatan listrik, gunakan gelang antistatis atau pegang permukaan logam yang tidak dicat (seperti konektor pada komputer) secara berkala.**

PERHATIAN: Untuk mencegah kehilangan data, matikan komputer Anda (lihat <u>Mematikan Komputer Anda</u>) sebelum melepaskan hard drive.<br>Jangan lepaskan hard drive saat komputer masih menyala atau berada pada kondisi "Sleep".

**PERHATIAN: Untuk mencegah kerusakan pada board sistem, lepaskan baterai utama (lihat [Melepaskan Baterai\)](file:///C:/data/systems/ins13z/in/sm/battery.htm#wp1185372) sebelum mengerjakan bagian dalam komputer.**

**PERHATIAN: Hard drive adalah komponen yang sangat sensitif. Tangani hard drive dengan sangat hati-hati.**

**CATATAN:** Dell tidak menjamin kompatibilitas atau tidak menyediakan dukungan untuk hard drive dari produsen selain Dell.

**CATATAN:** Jika Anda memasang hard drive dari produsen selain Dell, Anda harus menginstal sistem pengoperasian, driver, dan utilitas pada hard drive baru (lihat *Panduan Teknologi Dell*).

### <span id="page-26-1"></span>**Melepaskan Unit Hard Drive**

- 1. Ikuti instruksi di bagian [Sebelum Anda Mulai](file:///C:/data/systems/ins13z/in/sm/before.htm#wp1438061).
- 2. Lepaskan baterai (lihat [Melepaskan Baterai](file:///C:/data/systems/ins13z/in/sm/battery.htm#wp1185372))
- 3. Lepaskan penutup modul (lihat [Melepaskan Penutup Modul](file:///C:/data/systems/ins13z/in/sm/cover.htm#wp1223484)).
- 4. Lepaskan keyboard (lihat [Melepaskan Keyboard](file:///C:/data/systems/ins13z/in/sm/keyboard.htm#wp1188497)).
- 5. Lepaskan palm rest (lihat [Melepaskan Palm Rest](file:///C:/data/systems/ins13z/in/sm/palmrest.htm#wp1051070)).
- 6. Lepaskan keempat baut yang menahan unit hard drive ke dasar komputer.
- 7. Angkat kait konektor dan tarik tab penarik untuk melepaskan koneksi kabel hard drive dari konektor pada board sistem.
- PERHATIAN: Saat hard drive tidak terpasang pada komputer, simpan hard drive dalam kemasan pelindung antistatis (lihat "Perlindungan<br>Terhadap Pelepasan Muatan Elektrostatis" pada instruksi keselamatan yang dikirimkan bersam
- 8. Angkat unit hard drive dari dasar komputer.

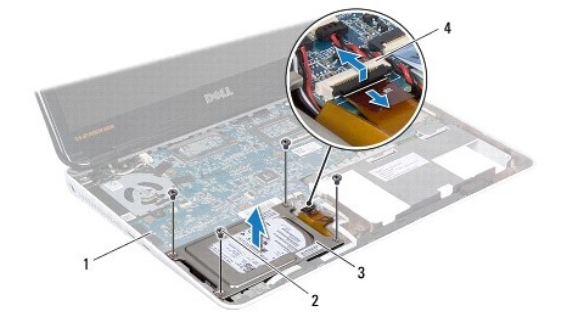

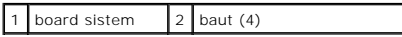

## <span id="page-27-1"></span>3 unit hard drive 4 konektor kabel hard drive

- 9. Lepaskan keempat baut yang menahan braket hard drive ke hard drive.
- 10. Angkat hard drive dari braket hard drive.
- 11. Tarik interposer untuk melepaskannya dari hard drive.

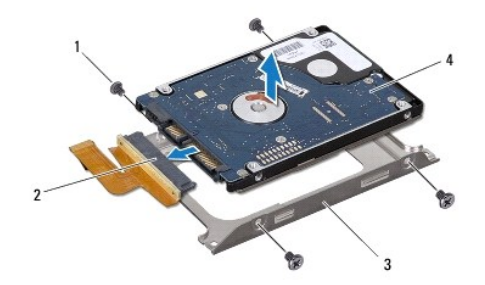

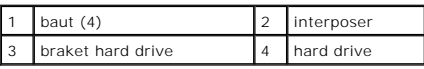

### <span id="page-27-0"></span>**Memasang Kembali Unit Hard Drive**

- 1. Ikuti instruksi di bagian [Sebelum Anda Mulai](file:///C:/data/systems/ins13z/in/sm/before.htm#wp1438061).
- 2. Lepaskan hard drive baru dari kemasannya. Simpan kemasan asli untuk menyimpan atau mengirimkan hard drive.
- 3. Sambungkan interposer ke hard drive.
- 4. Tempatkan hard drive pada braket hard drive.
- 5. Pasang kembali keempat baut yang menahan braket hard drive ke hard drive.
- 6. Tempatkan unit hard drive ke dasar komputer.
- 7. Geser kabel hard drive ke dalam konektor pada board sistem, dan tekan kait ke bawah untuk mengencangkan kabel hard drive.
- 8. Pasang kembali keempat baut yang menahan unit hard drive ke dasar komputer.
- 9. Pasang kembali palm rest (lihat [Memasang Kembali Palm Rest\)](file:///C:/data/systems/ins13z/in/sm/palmrest.htm#wp1051265).
- 10. Pasang kembali keyboard (lihat [Memasang Kembali Keyboard\)](file:///C:/data/systems/ins13z/in/sm/keyboard.htm#wp1196914).
- 11. Pasang kembali penutup modul (lihat [Memasang Kembali Penutup Modul\)](file:///C:/data/systems/ins13z/in/sm/cover.htm#wp1229256).
- 12. Pasang kembali baterai (lihat [Memasang Kembali Baterai](file:///C:/data/systems/ins13z/in/sm/battery.htm#wp1185330)).

PERHATIAN: Sebelum menyalakan komputer, pasang kembali semua baut dan pastikan tidak ada baut yang tertinggal di dalam komputer. Baut<br>yang tertinggal di dalam komputer dapat menyebabkan kerusakan pada komputer.

- 13. Instal sistem pengoperasian untuk komputer Anda, jika diperlukan. Lihat "Memulihkan Sistem Pengoperasian Anda" pada *Panduan Pemasangan*.
- 14. Instal driver dan utilitas untuk komputer Anda jika diperlukan. Untuk informasi lebih lanjut, lihat *Panduan Teknologi Dell*.

### <span id="page-29-0"></span> **Penutup Tengah Manual Servis Dell™ Inspiron™ M301Z/N301Z**

- [Melepaskan Penutup Tengah](#page-29-1)
- **[Memasang Kembali Penutup Tengah](#page-30-1)**

PERINGATAN: Sebelum mengerjakan bagian dalam komputer, bacalah informasi keselamatan yang dikirimkan bersama komputer Anda. Untuk<br>informasi praktik keselamatan terbaik tambahan, kunjungi Laman Pemenuhan Peraturan pada www.

**PERHATIAN: Untuk menghindari terkena sengatan listrik, gunakan gelang antistatis atau pegang permukaan logam yang tidak dicat (seperti konektor pada komputer) secara berkala.**

PERHATIAN: Hanya teknisi servis yang berkualifikasi yang boleh mengerjakan reparasi pada komputer Anda. Kerusakan yang terjadi akibat<br>pekerjaan servis yang tidak diotorisasi oleh Dell™ tidak akan ditanggung oleh garansi A

**PERHATIAN: Untuk mencegah kerusakan pada board sistem, lepaskan baterai utama (lihat [Melepaskan Baterai\)](file:///C:/data/systems/ins13z/in/sm/battery.htm#wp1185372) sebelum mengerjakan bagian dalam komputer.**

## <span id="page-29-1"></span>**Melepaskan Penutup Tengah**

- 1. Ikuti instruksi di bagian [Sebelum Anda Mulai](file:///C:/data/systems/ins13z/in/sm/before.htm#wp1438061).
- 2. Lepaskan baterai (lihat [Melepaskan Baterai](file:///C:/data/systems/ins13z/in/sm/battery.htm#wp1185372)).
- 3. Lepaskan penutup modul (lihat [Melepaskan Penutup Modul](file:///C:/data/systems/ins13z/in/sm/cover.htm#wp1223484)).
- 4. Lepaskan ketiga baut yang menahan penutup tengah ke dasar komputer.

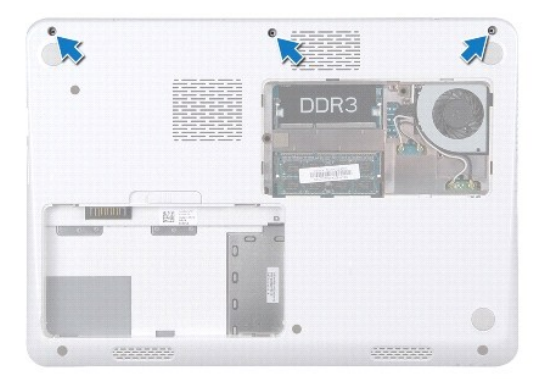

- 5. Balikkan komputer dan buka display selebar mungkin.
- 6. Lepaskan keyboard (lihat [Melepaskan Keyboard](file:///C:/data/systems/ins13z/in/sm/keyboard.htm#wp1188497)).
- 7. Lepaskan palm rest (lihat [Melepaskan Palm Rest](file:///C:/data/systems/ins13z/in/sm/palmrest.htm#wp1051070)).
- 8. Lepaskan unit display (lihat [Melepaskan Unit Display\)](file:///C:/data/systems/ins13z/in/sm/display.htm#wp1214210).
- 9. Lepaskan keempat tab yang menahan penutup tengah ke dasar komputer.
- 10. Angkat penutup tengah dari dasar komputer.

<span id="page-30-0"></span>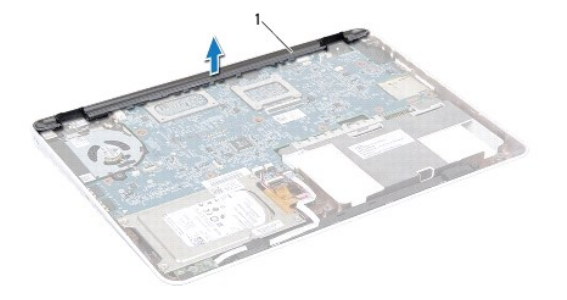

penutup tengah

## <span id="page-30-1"></span>**Memasang Kembali Penutup Tengah**

- 1. Ikuti instruksi di bagian [Sebelum Anda Mulai](file:///C:/data/systems/ins13z/in/sm/before.htm#wp1438061).
- 2. Luruskan keempat tab pada penutup tengah dengan slot di dasar komputer dan masukkan penutup ke dalam tempatnya.
- 3. Pasang kembali unit display (lihat [Memasang Kembali Unit Display](file:///C:/data/systems/ins13z/in/sm/display.htm#wp1203403)).
- 4. Pasang kembali palm rest (lihat [Memasang Kembali Palm Rest\)](file:///C:/data/systems/ins13z/in/sm/palmrest.htm#wp1051265).
- 5. Pasang kembali keyboard (lihat [Memasang Kembali Keyboard\)](file:///C:/data/systems/ins13z/in/sm/keyboard.htm#wp1196914).
- 6. Balikkan komputer.
- 7. Pasang kembali ketiga baut yang menahan penutup tengah ke dasar komputer.
- 8. Pasang kembali penutup modul (lihat [Memasang Kembali Penutup Modul\)](file:///C:/data/systems/ins13z/in/sm/cover.htm#wp1229256).
- 9. Pasang kembali baterai (lihat [Memasang Kembali Baterai](file:///C:/data/systems/ins13z/in/sm/battery.htm#wp1185330)).

PERHATIAN: Sebelum menyalakan komputer, pasang kembali semua baut dan pastikan tidak ada baut yang tertinggal di dalam komputer. Baut<br>yang tertinggal di dalam komputer dapat menyebabkan kerusakan pada komputer.

## <span id="page-31-0"></span> **Keyboard**

**Manual Servis Dell™ Inspiron™ M301Z/N301Z** 

- **[Melepaskan Keyboard](#page-31-1)**
- Memasang Kembali Ke

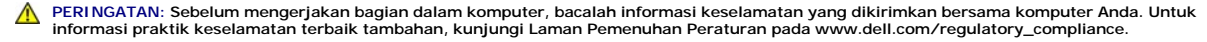

- $\triangle$ PERHATIAN: Hanya teknisi servis yang berkualifikasi yang boleh mengerjakan reparasi pada komputer Anda. Kerusakan yang terjadi akibat<br>p<mark>ekerjaan servis yang tidak diotorisasi oleh Dell™ tidak akan ditanggung oleh garansi </mark>
- **PERHATIAN: Untuk menghindari terkena sengatan listrik, gunakan gelang antistatis atau pegang permukaan logam yang tidak dicat (seperti konektor pada komputer) secara berkala.**

**PERHATIAN: Untuk mencegah kerusakan pada board sistem, lepaskan baterai utama (lihat [Melepaskan Baterai\)](file:///C:/data/systems/ins13z/in/sm/battery.htm#wp1185372) sebelum mengerjakan bagian dalam komputer.**

### <span id="page-31-1"></span>**Melepaskan Keyboard**

- 1. Ikuti instruksi di bagian [Sebelum Anda Mulai](file:///C:/data/systems/ins13z/in/sm/before.htm#wp1438061).
- 2. Lepaskan baterai (lihat [Melepaskan Baterai](file:///C:/data/systems/ins13z/in/sm/battery.htm#wp1185372)).
- 3. Lepaskan penutup modul (lihat [Melepaskan Penutup Modul](file:///C:/data/systems/ins13z/in/sm/cover.htm#wp1223484)).
- 4. Lepaskan ketiga baut yang menahan keyboard ke dasar komputer.

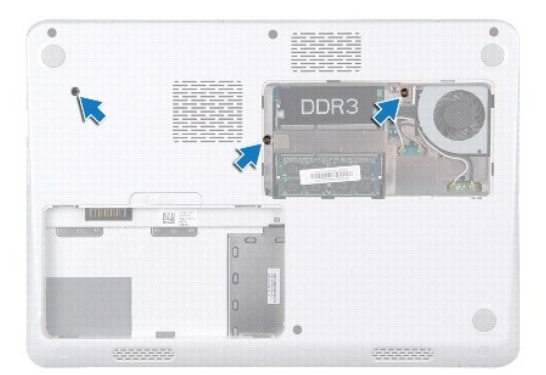

- 5. Balikkan komputer dan buka display selebar mungkin.
- **PERHATIAN: Tutup tombol pada keyboard merupakan komponen yang sensitif, mudah terlepas, dan butuh waktu yang cukup lama untuk memasangnya kembali. Berhati-hatilah saat melepaskan dan menangani keyboard.**
- **PERHATIAN: Berhati-hatilah saat melepaskan dan menangani keyboard. Panel display dapat tergores jika keyboard tidak ditangani dengan hati- hati.**
- 6. Geser pencungkil plastik antara keyboard dan palm rest serta cungkil dan angkat keyboard untuk melepaskannya dari tab pada palm rest.

<span id="page-32-0"></span>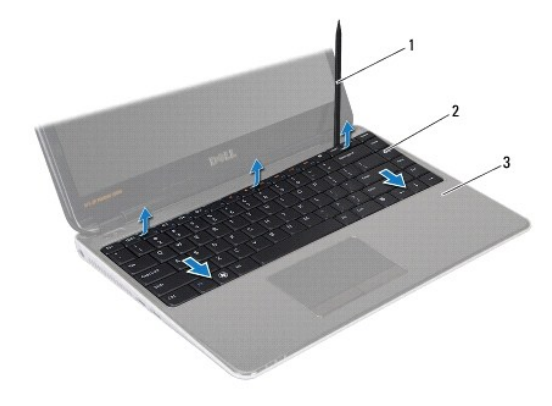

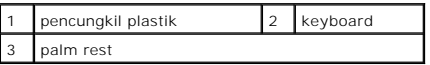

- 7. Angkat keyboard dengan hati-hati dan geser tab keyboard dari slot pada palm rest.
- 8. Balikkan keyboard dan tempatkan di atas palm rest.
- 9. Angkat kait konektor dan lepaskan koneksi kabel keyboard dari konektor board sistem.
- 10. Angkat keyboard dari palm rest.

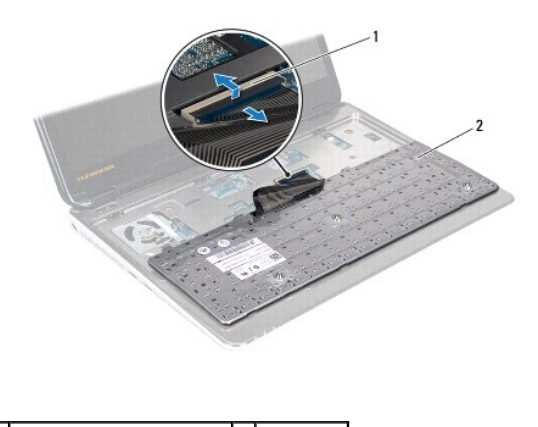

1 konektor kabel keyboard 2 keyboard

## <span id="page-32-1"></span>**Memasang Kembali Keyboard**

- 1. Ikuti instruksi di bagian [Sebelum Anda Mulai](file:///C:/data/systems/ins13z/in/sm/before.htm#wp1438061).
- 2. Geser kabel keyboard ke dalam konektor pada board sistem, dan tekan kait konektor ke bawah untuk mengencangkan kabel keyboard.
- 3. Luruskan tab pada bagian bawah keyboard dengan slot pada palm rest dan turunkan keyboard ke dalam tempatnya.
- 4. Tekan perlahan sekeliling tepi keyboard untuk mengencangkan pemasangan keyboard ke bawah tab pada palm rest.
- 5. Balikkan komputer dan pasang kembali ketiga baut yang menahan keyboard ke dasar komputer.
- 6. Pasang kembali penutup modul (lihat [Memasang Kembali Penutup Modul\)](file:///C:/data/systems/ins13z/in/sm/cover.htm#wp1229256).
- 7. Pasang kembali baterai (lihat [Memasang Kembali Baterai](file:///C:/data/systems/ins13z/in/sm/battery.htm#wp1185330)).
- PERHATIAN: Sebelum menyalakan komputer, pasang kembali semua baut dan pastikan tidak ada baut yang tertinggal di dalam komputer. Baut<br>yang tertinggal di dalam komputer dapat menyebabkan kerusakan pada komputer.

### <span id="page-34-0"></span> **Papan Lampu Status Manual Servis Dell™ Inspiron™ M301Z/N301Z**

- **[Melepaskan Papan Lampu Status](#page-34-1)**
- **Memasang Kembali Papan Lampur**
- PERINGATAN: Sebelum mengerjakan bagian dalam komputer, bacalah informasi keselamatan yang dikirimkan bersama komputer Anda. Untuk<br>informasi praktik keselamatan terbaik tambahan, kunjungi Laman Pemenuhan Peraturan pada www.
- PERHATIAN: Hanya teknisi servis yang berkualifikasi yang boleh mengerjakan reparasi pada komputer Anda. Kerusakan yang terjadi akibat<br>p<mark>ekerjaan servis yang tidak diotorisasi oleh Dell™ tidak akan ditanggung oleh garansi </mark>
- **PERHATIAN: Untuk menghindari terkena sengatan listrik, gunakan gelang antistatis atau pegang permukaan logam yang tidak dicat (seperti konektor pada komputer) secara berkala.**

**PERHATIAN: Untuk mencegah kerusakan pada board sistem, lepaskan baterai utama (lihat [Melepaskan Baterai\)](file:///C:/data/systems/ins13z/in/sm/battery.htm#wp1185372) sebelum mengerjakan bagian dalam komputer.**

## <span id="page-34-1"></span>**Melepaskan Papan Lampu Status**

- 1. Ikuti instruksi di bagian [Sebelum Anda Mulai](file:///C:/data/systems/ins13z/in/sm/before.htm#wp1438061).
- 2. Lepaskan baterai (lihat [Melepaskan Baterai](file:///C:/data/systems/ins13z/in/sm/battery.htm#wp1185372)).
- 3. Lepaskan penutup modul (lihat [Melepaskan Penutup Modul](file:///C:/data/systems/ins13z/in/sm/cover.htm#wp1223484)).
- 4. Lepaskan keyboard (lihat [Melepaskan Keyboard](file:///C:/data/systems/ins13z/in/sm/keyboard.htm#wp1188497)).
- 5. Lepaskan palm rest (lihat [Melepaskan Palm Rest](file:///C:/data/systems/ins13z/in/sm/palmrest.htm#wp1051070)).
- 6. Angkat kait konektor dan tarik tab penarik untuk melepaskan koneksi kabel papan lampu status dari konektor pada board sistem.
- 7. Lepaskan kabel papan lampu status yang menempel pada speaker.
- 8. Lepaskan baut yang menahan papan lampu daya ke board sistem.
- 9. Angkat papan lampu status bersama dengan sponse hitam dari dasar komputer.

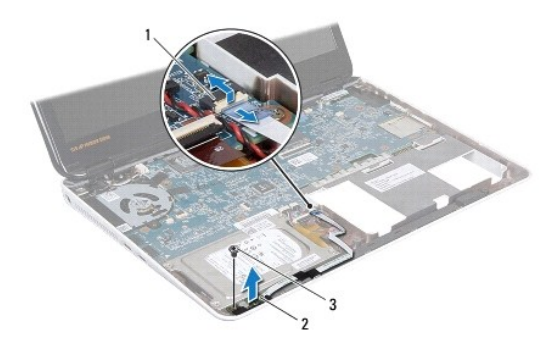

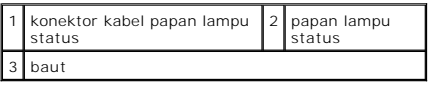

## <span id="page-34-2"></span>**Memasang Kembali Papan Lampu Status**

1. Ikuti instruksi di bagian [Sebelum Anda Mulai](file:///C:/data/systems/ins13z/in/sm/before.htm#wp1438061).

- 2. Luruskan lubang baut di papan lampu status dengan lubang baut pada dasar komputer.
- 3. Pasang kembali baut yang menahan papan lampu status ke dasar komputer.
- 4. Geser kabel papan lampu status ke dalam konektor di board sistem, dan tekan ke bawah kait konektor untuk mengencangkan pemasangan kabel tersebut.
- 5. Tekan sisi perekat kabel papan lampu status pada speaker.
- 6. Pasang kembali palm rest (lihat [Memasang Kembali Palm Rest\)](file:///C:/data/systems/ins13z/in/sm/palmrest.htm#wp1051265).
- 7. Pasang kembali keyboard (lihat [Memasang Kembali Keyboard\)](file:///C:/data/systems/ins13z/in/sm/keyboard.htm#wp1196914).
- 8. Pasang kembali penutup modul (lihat [Memasang Kembali Penutup Modul\)](file:///C:/data/systems/ins13z/in/sm/cover.htm#wp1229256).
- 9. Pasang kembali baterai (lihat [Memasang Kembali Baterai](file:///C:/data/systems/ins13z/in/sm/battery.htm#wp1185330)).

PERHATIAN: Sebelum menyalakan komputer, pasang kembali semua baut dan pastikan tidak ada baut yang tertinggal di dalam komputer. Baut<br>yang tertinggal di dalam komputer dapat menyebabkan kerusakan pada komputer.

#### <span id="page-36-0"></span> **Modul Memori Manual Servis Dell™ Inspiron™ M301Z/N301Z**

- **[Melepaskan Modul Memori](#page-36-1)**
- **O** Memasang Kembali Modul Me
- PERINGATAN: Sebelum mengerjakan bagian dalam komputer, bacalah informasi keselamatan yang dikirimkan bersama komputer Anda. Untuk<br>informasi praktik keselamatan terbaik tambahan, kunjungi Laman Pemenuhan Peraturan pada www.
- PERHATIAN: Hanya teknisi servis yang berkualifikasi yang boleh mengerjakan reparasi pada komputer Anda. Kerusakan yang terjadi akibat<br>p<mark>ekerjaan servis yang tidak diotorisasi oleh Dell™ tidak akan ditanggung oleh garansi </mark>
- **PERHATIAN: Untuk menghindari terkena sengatan listrik, gunakan gelang antistatis atau pegang permukaan logam yang tidak dicat (seperti konektor pada komputer) secara berkala.**
- **PERHATIAN: Untuk mencegah kerusakan pada board sistem, lepaskan baterai utama (lihat [Melepaskan Baterai\)](file:///C:/data/systems/ins13z/in/sm/battery.htm#wp1185372) sebelum mengerjakan bagian dalam komputer.**

Anda dapat menambah kapasitas memori komputer dengan memasang modul memori pada board sistem. Lihat "Spesifikasi" pada *Panduan Pemasangan* yang<br>dikirimkan dengan komputer Anda atau di situs **support.dell.com/manuals** untu

**CATATAN:** Modul memori yang dibeli dari Dell™ turut dijamin oleh garansi komputer Anda.

Komputer Anda memiliki dua konektor SODIMM yang dapat diakses pengguna, dapat diakses dari bagian bawah komputer.

### <span id="page-36-1"></span>**Melepaskan Modul Memori**

- 1. Ikuti instruksi di bagian [Sebelum Anda Mulai](file:///C:/data/systems/ins13z/in/sm/before.htm#wp1438061).
- 2. Lepaskan baterai (lihat [Melepaskan Baterai](file:///C:/data/systems/ins13z/in/sm/battery.htm#wp1185372)).
- 3. Lepaskan penutup modul (lihat [Melepaskan Penutup Modul](file:///C:/data/systems/ins13z/in/sm/cover.htm#wp1223484)).
- **PERHATIAN: Untuk mencegah kerusakan pada konektor modul memori, jangan gunakan alat untuk meregangkan klip penahan modul memori.**
- 4. Gunakan ujung jari Anda untuk meregangkan klip penahan pada setiap ujung konektor modul memori dengan hati-hati hingga modul memori keluar.
- 5. Lepaskan modul memori dari konektor modul memori.

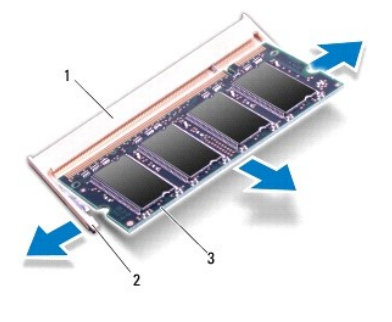

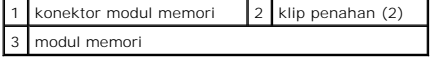

<span id="page-36-2"></span>**Memasang Kembali Modul Memori** 

**PERHATIAN: Jika Anda harus memasang modul memori di kedua konektor, pasang modul memori di konektor bawah terlebih dahulu sebelum Anda memasang modul di konektor bagian atas.**

- 1. Ikuti instruksi di bagian [Sebelum Anda Mulai](file:///C:/data/systems/ins13z/in/sm/before.htm#wp1438061).
- 2. Luruskan takik di modul memori dengan tab pada konektor modul memori.
- 3. Dorong modul memori hingga masuk ke dalam konektor pada sudut 45 derajat, dan tekan modul memori ke bawah hingga terdengar mengunci di<br>posisinya. Jika Anda tidak mendengar bunyi kuncian, lepaskan modul memori dan ulangi

**CATATAN:** Jika modul memori tidak dipasang dengan benar, komputer mungkin tidak dapat melakukan booting.

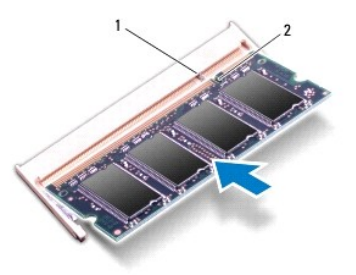

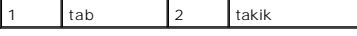

4. Pasang kembali penutup modul (lihat [Memasang Kembali Penutup Modul\)](file:///C:/data/systems/ins13z/in/sm/cover.htm#wp1229256).

5. Pasang kembali baterai (lihat [Memasang Kembali Baterai](file:///C:/data/systems/ins13z/in/sm/battery.htm#wp1185330)). Sambungkan adaptor AC ke komputer Anda dan outlet listrik.

6. Nyalakan komputer.

Saat komputer booting, komputer akan mendeteksi modul memori dan mengupdate informasi konfigurasi sistem secara otomatis.

Untuk melihat jumlah memori yang terpasang di komputer:

*Windows Vista*®:

Klik **Start** (Mulai) ® **Help and Support** (Bantuan dan Dukungan)® **Dell System Information** (Informasi Sistem Dell).

*Windows*® *7*:

Klik Start (Mulai) <sup>●</sup> → Control Panel (Panel Kontrol)→ System and Security (Sistem dan Keamanan)→ System (Sistem).

#### <span id="page-38-0"></span> **Mini-Card Nirkabel Manual Servis Dell™ Inspiron™ M301Z/N301Z**

- [Melepaskan Mini-Card](#page-38-1)
- **Memasang Kembali Min**

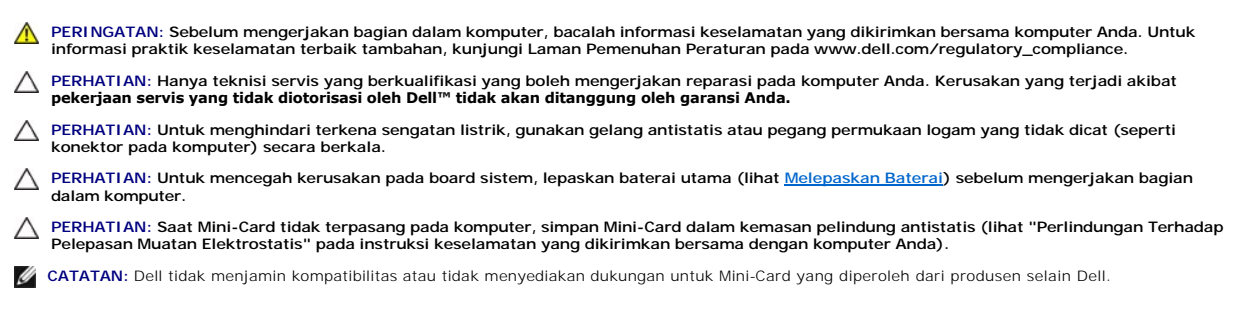

Jika Anda memesan Mini-Card nirkabel dengan komputer Anda, kartu telah dipasang di dalam komputer.

Komputer Anda memiliki satu slot Mini-Card berukuran penuh dan satu slot Mini-Card berukuran setengah

- l Satu slot Mini-Card penuh mendukung Mobile broadband atau Wireless Wide Area Network (WWAN) atau modul TV tuner
- 1 Satu slot Mini-Card mendukung Wireless Local Area Network (WLAN), atau Worldwide Interoperability for Microwave Access (WiMax)

**CATATAN:** Tergantung pada konfigurasi komputer saat dijual, slot Mini-Card mungkin atau mungkin tidak diinstal Mini-Card di dalamnya.

### <span id="page-38-1"></span>**Melepaskan Mini-Card**

- 1. Ikuti instruksi di bagian [Sebelum Anda Mulai](file:///C:/data/systems/ins13z/in/sm/before.htm#wp1438061).
- 2. Lepaskan baterai (lihat [Melepaskan Baterai](file:///C:/data/systems/ins13z/in/sm/battery.htm#wp1185372)).
- 3. Ikuti instruksi dari [langkah 3](file:///C:/data/systems/ins13z/in/sm/sysboard.htm#wp1055436) hingga [langkah 18](file:///C:/data/systems/ins13z/in/sm/sysboard.htm#wp1059320) di bagian [Melepaskan Board Sistem](file:///C:/data/systems/ins13z/in/sm/sysboard.htm#wp1037428).
- 4. Lepaskan keempat baut (dua pada setiap Mini-Card) yang menahan Mini-Card berukuran penuh dan Mini-Card berukuran setengah pada konektor board sistem.

**CATATAN:** Komputer Anda hanya dapat mendukung satu WWAN Mini-Card atau satu kartu TV Tuner di dalam slot Mini-Card berukuran penuh dalam waktu yang bersamaan.

5. Angkat Mini-Card dari konektor board sistem.

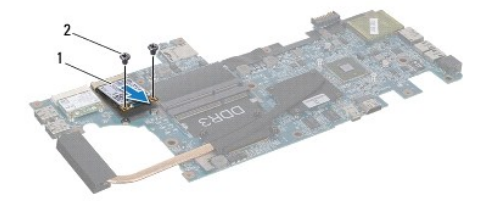

Mini-Card penuh 2 baut (2)

<span id="page-39-0"></span>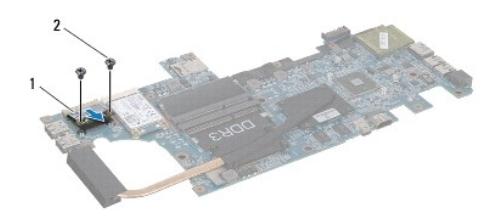

1 Mini-Card berukuran setengah 2 baut (2)

### <span id="page-39-1"></span>**Memasang Kembali Mini-Card**

- 1. Ikuti instruksi di bagian [Sebelum Anda Mulai](file:///C:/data/systems/ins13z/in/sm/before.htm#wp1438061).
- 2. Lepaskan Mini-Card baru dari kemasannya.

**PERHATIAN: Gunakan tekanan yang kuat dan merata untuk memasukkan kartu ke tempatnya. Jangan gunakan tenaga secara berlebihan karena dapat merusak konektor.**

**PERHATIAN: Konektor dikunci untuk memastikan pemasangan yang benar. Jika Anda merasakan adanya resistansi, periksa konektor pada kartu dan board sistem, dan luruskan ulang kartu.**

**PERHATIAN: Untuk mencegah kerusakan pada Mini-Card, jangan pernah meletakkan kabel di bawah kartu.**

- 3. Masukkan konektor Mini-Card pada sudut 45 derajat ke dalam konektor board sistem yang sesuai. Contoh, konektor kartu WLAN diberi label **WLAN** dan seterusnya.
- 4. Tekan ujung lain dari Mini-Card ke bawah ke dalam slot pada board sistem dan pasang kembali baut (dua di setiap Mini-Card) yang menahan Mini-Card ke board sistem.
- 5. Balikkan board sistem.
- 6. Ikuti instruksi dari [langkah 5](file:///C:/data/systems/ins13z/in/sm/sysboard.htm#wp1058772) hingga [langkah 18](file:///C:/data/systems/ins13z/in/sm/sysboard.htm#wp1051700) di bagian [Memasang Kembali Board Sistem](file:///C:/data/systems/ins13z/in/sm/sysboard.htm#wp1050884).
- 7. Sambungkan kabel antena yang sesuai ke Mini-Card yang Anda pasang. Tabel berikut menginformasikan skema warna kabel antena untuk setiap Mini-Card yang didukung oleh komputer Anda.

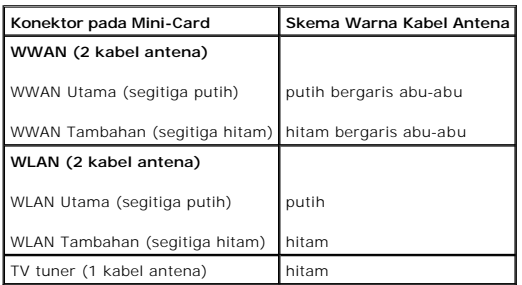

- 8. Simpan kabel antena yang tidak digunakan di lapisan pelindung mylar.
- 9. Pasang kembali penutup modul (lihat [Memasang Kembali Penutup Modul\)](file:///C:/data/systems/ins13z/in/sm/cover.htm#wp1229256).
- 10. Pasang kembali baterai (lihat [Memasang Kembali Baterai](file:///C:/data/systems/ins13z/in/sm/battery.htm#wp1185330)).
- 11. Instal driver dan utilitas untuk komputer Anda jika diperlukan. Untuk informasi lebih lanjut, lihat *Panduan Teknologi Dell*.

**CATATAN:** Jika Anda memasang Mini-Card nirkabel dari produsen selain Dell, Anda harus menginstal driver dan utilitas yang sesuai. Untuk informasi lebih lanjut tentang driver umum, lihat *Panduan Teknologi Dell*.

<span id="page-41-0"></span> **Palm Rest Manual Servis Dell™ Inspiron™ M301Z/N301Z** 

- 
- [Melepaskan Palm Rest](#page-41-1)
- [Memasang Kembali Palm Rest](#page-43-1)
- PERINGATAN: Sebelum mengerjakan bagian dalam komputer, bacalah informasi keselamatan yang dikirimkan bersama komputer Anda. Untuk<br>informasi praktik keselamatan terbaik tambahan, kunjungi Laman Pemenuhan Peraturan pada www.
- **PERHATIAN: Untuk menghindari terkena sengatan listrik, gunakan gelang antistatis atau pegang permukaan logam yang tidak dicat (seperti konektor pada komputer) secara berkala.**
- PERHATIAN: Hanya teknisi servis yang berkualifikasi yang boleh mengerjakan reparasi pada komputer Anda. Kerusakan yang terjadi akibat<br>pekerjaan servis yang tidak diotorisasi oleh Dell™ tidak akan ditanggung oleh garansi A
- **PERHATIAN: Untuk mencegah kerusakan pada board sistem, lepaskan baterai utama (lihat [Melepaskan Baterai\)](file:///C:/data/systems/ins13z/in/sm/battery.htm#wp1185372) sebelum mengerjakan bagian dalam komputer.**

## <span id="page-41-1"></span>**Melepaskan Palm Rest**

- 1. Ikuti instruksi di bagian [Sebelum Anda Mulai](file:///C:/data/systems/ins13z/in/sm/before.htm#wp1438061).
- 2. Lepaskan baterai (lihat [Melepaskan Baterai](file:///C:/data/systems/ins13z/in/sm/battery.htm#wp1185372)).
- 3. Lepaskan penutup modul (lihat [Melepaskan Penutup Modul](file:///C:/data/systems/ins13z/in/sm/cover.htm#wp1223484)).
- 4. Lepaskan keyboard (lihat [Melepaskan Keyboard](file:///C:/data/systems/ins13z/in/sm/keyboard.htm#wp1188497)).
- 5. Balikkan komputer.
- 6. Menggunakan pencungkil plastik, lepaskan kedua pelindung karet yang melindungi baut palm rest di dasar komputer.

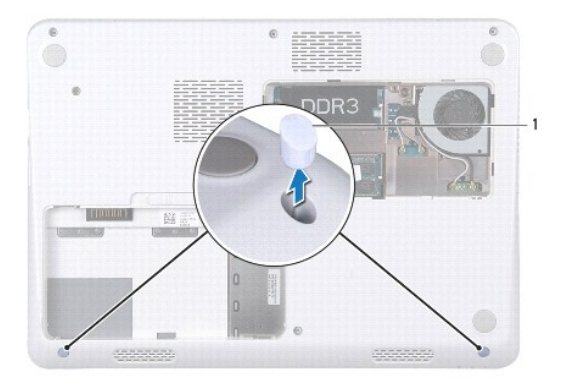

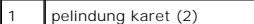

7. Lepaskan ketiga baut yang menahan palm rest ke dasar komputer.

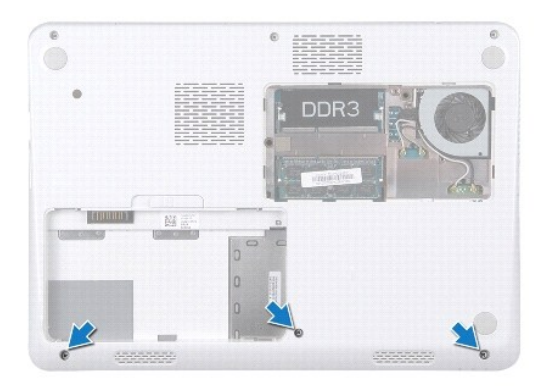

- 8. Balikkan komputer dan buka display selebar mungkin.
- 9. Lepaskan kelima baut yang menahan palm rest ke board sistem.
- 10. Angkat kait konektor dan tarik tab penarik untuk melepaskan koneksi kabel panel sentuh dan kabel papan tombol daya dari konektor pada board sistem.

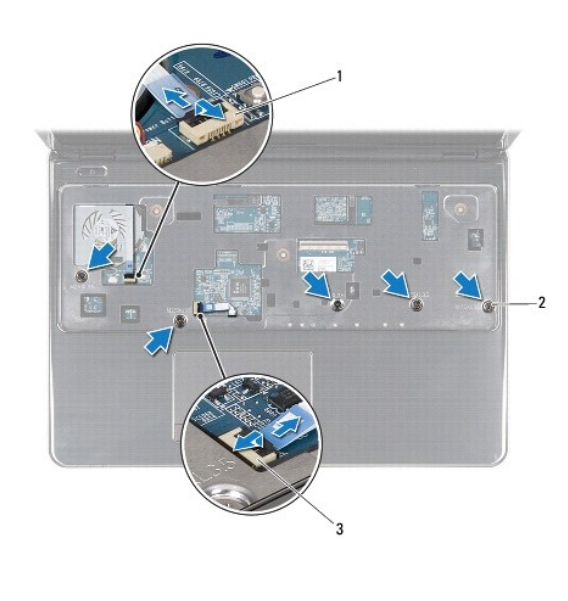

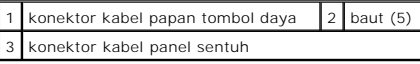

**PERHATIAN: Pisahkan palm rest dengan hati-hati dari dasar komputer untuk mencegah kerusakan palm rest.**

11. Sisipkan pencungkil plastik di antara dasar komputer dan palm rest dan cungkil palm rest lepas dari dasar komputer.

<span id="page-43-0"></span>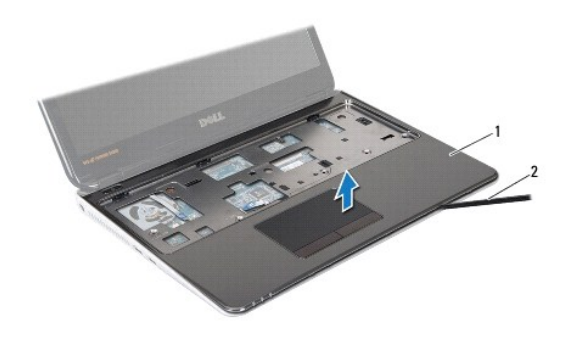

palm rest 2 pencungkil plastik

## <span id="page-43-1"></span>**Memasang Kembali Palm Rest**

- 1. Ikuti instruksi di bagian [Sebelum Anda Mulai](file:///C:/data/systems/ins13z/in/sm/before.htm#wp1438061).
- 2. Luruskan palm rest pada dasar komputer dan perlahan-lahan pasang palm rest ke tempatnya.
- 3. Geser kabel panel sentuh dan kabel tombol daya ke dalam konektornya pada board sistem, dan tekan kait konektor ke bawah untuk menahan kabel.
- 4. Pasang kembali kelima baut yang menahan palm rest ke board sistem.
- 5. Pasang kembali keyboard (lihat [Memasang Kembali Keyboard\)](file:///C:/data/systems/ins13z/in/sm/keyboard.htm#wp1196914).
- 6. Balikkan komputer dan pasang kembali ketiga baut yang menahan palm rest ke dasar komputer.
- 7. Pasang kembali kedua pelindung karet yang melindungi baut palm rest di dasar komputer.
- 8. Pasang kembali penutup modul (lihat [Memasang Kembali Penutup Modul\)](file:///C:/data/systems/ins13z/in/sm/cover.htm#wp1229256).
- 9. Pasang kembali baterai (lihat [Memasang Kembali Baterai](file:///C:/data/systems/ins13z/in/sm/battery.htm#wp1185330)).

PERHATIAN: Sebelum menyalakan komputer, pasang kembali semua baut dan pastikan tidak ada baut yang tertinggal di dalam komputer. Baut<br>yang tertinggal di dalam komputer dapat menyebabkan kerusakan pada komputer.

### <span id="page-44-0"></span> **Papan Tombol Daya Manual Servis Dell™ Inspiron™ M301Z/N301Z**

- [Melepaskan Papan Tombol Daya](#page-44-1)
- **Memasang Kembali Papan Tombol**
- PERINGATAN: Sebelum mengerjakan bagian dalam komputer, bacalah informasi keselamatan yang dikirimkan bersama komputer Anda. Untuk<br>informasi praktik keselamatan terbaik tambahan, kunjungi Laman Pemenuhan Peraturan pada www.
- PERHATIAN: Hanya teknisi servis yang berkualifikasi yang boleh mengerjakan reparasi pada komputer Anda. Kerusakan yang terjadi akibat<br>p<mark>ekerjaan servis yang tidak diotorisasi oleh Dell™ tidak akan ditanggung oleh garansi </mark>
- **PERHATIAN: Untuk menghindari terkena sengatan listrik, gunakan gelang antistatis atau pegang permukaan logam yang tidak dicat secara berkala.**

**PERHATIAN: Untuk mencegah kerusakan pada board sistem, lepaskan baterai utama (lihat [Melepaskan Baterai\)](file:///C:/data/systems/ins13z/in/sm/battery.htm#wp1185372) sebelum mengerjakan bagian dalam komputer.**

## <span id="page-44-1"></span>**Melepaskan Papan Tombol Daya**

- 1. Ikuti instruksi di bagian [Sebelum Anda Mulai](file:///C:/data/systems/ins13z/in/sm/before.htm#wp1438061).
- 2. Lepaskan baterai (lihat [Melepaskan Baterai](file:///C:/data/systems/ins13z/in/sm/battery.htm#wp1185372))
- 3. Lepaskan penutup modul (lihat [Melepaskan Penutup Modul](file:///C:/data/systems/ins13z/in/sm/cover.htm#wp1223484)).
- 4. Lepaskan keyboard (lihat [Melepaskan Keyboard](file:///C:/data/systems/ins13z/in/sm/keyboard.htm#wp1188497)).
- 5. Lepaskan palm rest (lihat [Melepaskan Palm Rest](file:///C:/data/systems/ins13z/in/sm/palmrest.htm#wp1051070)).
- 6. Balikkan palm rest.
- 7. Lepaskan dua baut yang menahan papan tombol daya ke palm rest.
- **PERHATIAN: Berhati-hatilah saat melepaskan papan tombol daya. Papan ini sangat sensitif.**
- 8. Angkat papan tombol daya dari palm rest.

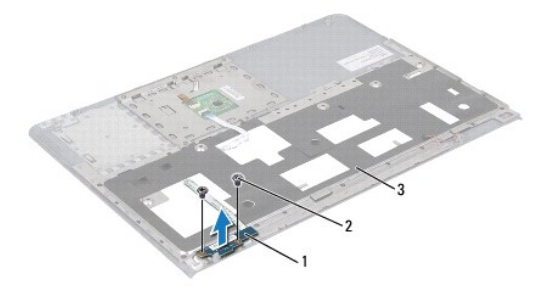

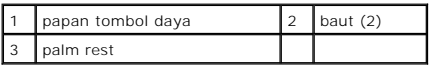

## <span id="page-44-2"></span>**Memasang Kembali Papan Tombol Daya**

- 1. Ikuti instruksi di bagian [Sebelum Anda Mulai](file:///C:/data/systems/ins13z/in/sm/before.htm#wp1438061).
- 2. Tempatkan papan tombol daya pada palm rest dan pasang kembali kedua baut yang menahan papan tombol daya pada unit palm rest.
- 3. Balikkan palm rest.
- 4. Pasang kembali palm rest (lihat [Memasang Kembali Palm Rest\)](file:///C:/data/systems/ins13z/in/sm/palmrest.htm#wp1051265).
- 5. Pasang kembali keyboard (lihat [Memasang Kembali Keyboard\)](file:///C:/data/systems/ins13z/in/sm/keyboard.htm#wp1196914).
- 6. Pasang kembali penutup modul (lihat [Memasang Kembali Penutup Modul\)](file:///C:/data/systems/ins13z/in/sm/cover.htm#wp1229256).
- 7. Pasang kembali baterai (lihat [Memasang Kembali Baterai](file:///C:/data/systems/ins13z/in/sm/battery.htm#wp1185330)).
- PERHATIAN: Sebelum menyalakan komputer, pasang kembali semua baut dan pastikan tidak ada baut yang tertinggal di dalam komputer. Baut<br>yang tertinggal di dalam komputer dapat menyebabkan kerusakan pada komputer.

<span id="page-46-0"></span> **Speaker** 

**Manual Servis Dell™ Inspiron™ M301Z/N301Z** 

- **O** [Melepaskan Speaker](#page-46-1)
- **Memasang Kembali S**

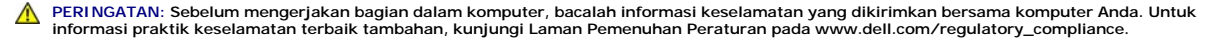

- PERHATIAN: Hanya teknisi servis yang berkualifikasi yang boleh mengerjakan reparasi pada komputer Anda. Kerusakan yang terjadi akibat<br>pekerjaan servis yang tidak diotorisasi oleh Dell™ tidak akan ditanggung oleh garansi A
- **PERHATIAN: Untuk menghindari terkena sengatan listrik, gunakan gelang antistatis atau pegang permukaan logam yang tidak dicat (seperti konektor pada komputer) secara berkala.**
- **PERHATIAN: Untuk mencegah kerusakan pada board sistem, lepaskan baterai utama (lihat [Melepaskan Baterai\)](file:///C:/data/systems/ins13z/in/sm/battery.htm#wp1185372) sebelum mengerjakan bagian dalam komputer.**

### <span id="page-46-1"></span>**Melepaskan Speaker**

- 1. Ikuti instruksi di bagian [Sebelum Anda Mulai](file:///C:/data/systems/ins13z/in/sm/before.htm#wp1438061).
- 2. Lepaskan baterai (lihat [Melepaskan Baterai](file:///C:/data/systems/ins13z/in/sm/battery.htm#wp1185372)).
- 3. Lepaskan penutup modul (lihat [Melepaskan Penutup Modul](file:///C:/data/systems/ins13z/in/sm/cover.htm#wp1223484)).
- 4. Lepaskan keyboard (lihat [Melepaskan Keyboard](file:///C:/data/systems/ins13z/in/sm/keyboard.htm#wp1188497)).
- 5. Lepaskan palm rest (lihat [Melepaskan Palm Rest](file:///C:/data/systems/ins13z/in/sm/palmrest.htm#wp1051070)).
- 6. Angkat kait konektor dan tarik tab penarik untuk melepaskan koneksi kabel hard drive dan kabel papan lampu status dari konektornya pada board sistem.
- 7. Lepaskan kabel papan lampu status yang menempel pada speaker.

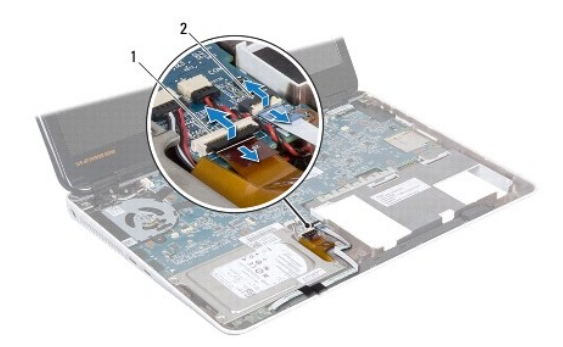

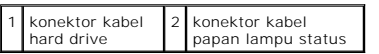

- 8. Lepaskan kabel speaker dari konektornya pada board sistem.
- 9. Lepaskan kedua baut yang menahan speaker ke dasar komputer.

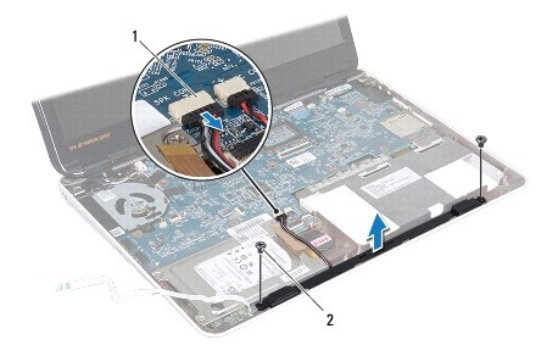

konektor kabel speaker 2 baut (2)

10. Perhatikan perutean kabel speaker dan lepaskan speaker dari dasar komputer.

## <span id="page-47-0"></span>**Memasang Kembali Speaker**

- 1. Ikuti instruksi di bagian [Sebelum Anda Mulai](file:///C:/data/systems/ins13z/in/sm/before.htm#wp1438061).
- 2. Pasang speaker di dasar komputer.
- 3. Pasang kembali kedua baut yang menahan speaker ke dasar komputer.
- 4. Sambungkan kabel speaker ke konektor pada board sistem.
- 5. Geser kabel hard drive dan kabel papan lampu status ke dalam konektornya pada board sistem. Tekan ke bawah kait konektor untuk mengencangkan kabel.
- 6. Tekan sisi perekat kabel papan lampu status pada speaker.
- 7. Pasang kembali palm rest (lihat [Memasang Kembali Palm Rest\)](file:///C:/data/systems/ins13z/in/sm/palmrest.htm#wp1051265).
- 8. Pasang kembali keyboard (lihat [Memasang Kembali Keyboard\)](file:///C:/data/systems/ins13z/in/sm/keyboard.htm#wp1196914).
- 9. Pasang kembali penutup modul (lihat [Memasang Kembali Penutup Modul\)](file:///C:/data/systems/ins13z/in/sm/cover.htm#wp1229256).
- 10. Pasang kembali baterai (lihat [Memasang Kembali Baterai](file:///C:/data/systems/ins13z/in/sm/battery.htm#wp1185330)).

PERHATIAN: Sebelum menyalakan komputer, pasang kembali semua baut dan pastikan tidak ada baut yang tertinggal di dalam komputer. Baut<br>yang tertinggal di dalam komputer dapat menyebabkan kerusakan pada komputer.

## <span id="page-48-0"></span> **Board Sistem**

# **Manual Servis Dell™ Inspiron™ M301Z/N301Z**

- [Melepaskan Board Sistem](#page-48-1)
- **O** [Memasang Kembali Board Sistem](#page-50-1)
- [Memasukkan Tag Servis ke dalam BIOS](#page-51-1)
- PERINGATAN: Sebelum mengerjakan bagian dalam komputer, bacalah informasi keselamatan yang dikirimkan bersama komputer Anda. Untuk<br>informasi praktik keselamatan terbaik tambahan, kunjungi Laman Pemenuhan Peraturan pada www.
- PERHATIAN: Hanya teknisi servis yang berkualifikasi yang boleh mengerjakan reparasi pada komputer Anda. Kerusakan yang terjadi akibat<br>pekerjaan servis yang tidak diotorisasi oleh Dell™ tidak akan ditanggung oleh garansi A
- **PERHATIAN: Untuk menghindari terkena sengatan listrik, gunakan gelang antistatis atau pegang permukaan logam yang tidak dicat (seperti konektor pada komputer) secara berkala.**
- **PERHATIAN: Untuk mencegah kerusakan pada board sistem, lepaskan baterai utama (lihat [Melepaskan Baterai\)](file:///C:/data/systems/ins13z/in/sm/battery.htm#wp1185372) sebelum mengerjakan bagian dalam komputer.**

## <span id="page-48-1"></span>**Melepaskan Board Sistem**

- 1. Ikuti instruksi di bagian [Sebelum Anda Mulai](file:///C:/data/systems/ins13z/in/sm/before.htm#wp1438061).
- 2. Lepaskan baterai (lihat [Melepaskan Baterai](file:///C:/data/systems/ins13z/in/sm/battery.htm#wp1185372)).
- 3. Lepaskan penutup modul (lihat [Melepaskan Penutup Modul](file:///C:/data/systems/ins13z/in/sm/cover.htm#wp1223484)).
- 4. Lepaskan modul memori (lihat [Melepaskan Modul Memori](file:///C:/data/systems/ins13z/in/sm/memory.htm#wp1186694)).
- 5. Lepaskan keyboard (lihat [Melepaskan Keyboard](file:///C:/data/systems/ins13z/in/sm/keyboard.htm#wp1188497)).
- 6. Lepaskan palm rest (lihat [Melepaskan Palm Rest](file:///C:/data/systems/ins13z/in/sm/palmrest.htm#wp1051070)).
- 7. Ikuti instruksi dari [langkah 6](file:///C:/data/systems/ins13z/in/sm/hdd.htm#wp1200224) hingga [langkah 8](file:///C:/data/systems/ins13z/in/sm/hdd.htm#wp1200849) di bagian [Melepaskan Unit Hard Drive.](file:///C:/data/systems/ins13z/in/sm/hdd.htm#wp1184863)
- 8. Lepaskan baut yang menahan braket engsel kiri ke dasar komputer.

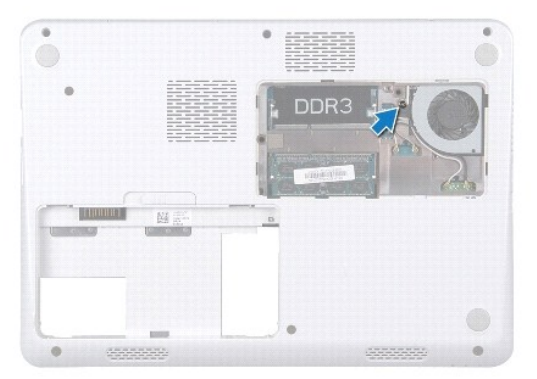

- 9. Lepaskan kartu Bluetooth® (lihat [Melepaskan Kartu Bluetooth](file:///C:/data/systems/ins13z/in/sm/btooth.htm#wp1202501)).
- 10. Lepaskan kipas prosesor (lihat [Melepaskan Kipas Prosesor](file:///C:/data/systems/ins13z/in/sm/fan.htm#wp1184871)).
- 11. Lepaskan unit display (lihat [Melepaskan Unit Display\)](file:///C:/data/systems/ins13z/in/sm/display.htm#wp1214210).
- 12. Lepaskan penutup tengah (lihat [Melepaskan Penutup Tengah](file:///C:/data/systems/ins13z/in/sm/hingecvr.htm#wp1188834)).
- 13. Lepaskan baut yang menahan braket engsel kiri.

14. Angkat braket engsel kiri dari dasar komputer.

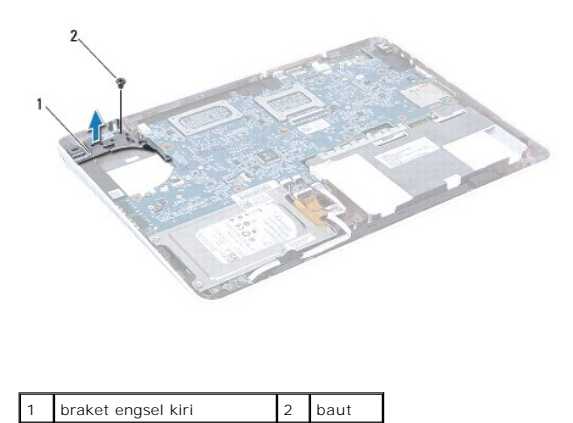

15. Lepaskan koneksi kabel baterai sel berbentuk koin, kabel speaker, kabel papan lampu status, dan kabel konektor adaptor AC dari konektor masing-<br>masing pada board sistem.

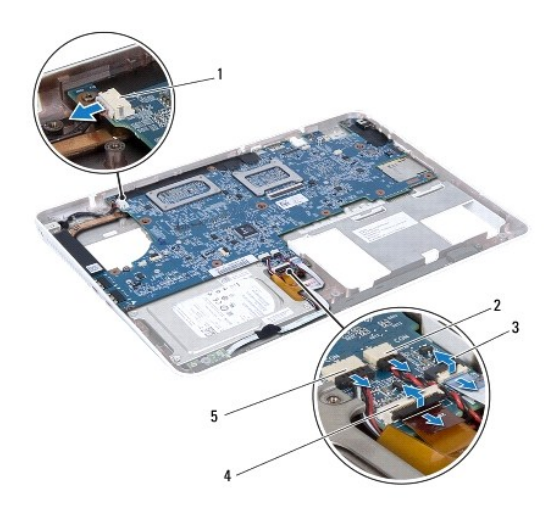

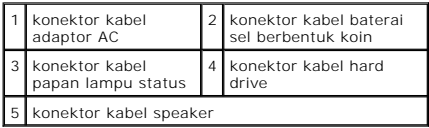

16. Lepaskan keempat baut yang menahan board sistem ke dasar komputer.

<span id="page-50-0"></span>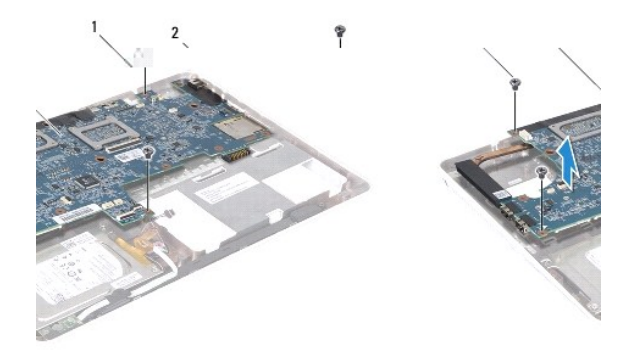

### baut  $(4)$  2 board sistem

17. Secara hati-hati, lepaskan konektor pada board sistem dari slot pada komputer, dan angkat board sistem dari komputer.

- 18. Balikkan unit board sistem.
- 19. Lepaskan Mini-Card (lihat [Melepaskan Mini-Card\)](file:///C:/data/systems/ins13z/in/sm/minicard.htm#wp1181758).
- 20. Lepaskan unit pendingin prosesor (lihat [Melepaskan Unit Pendingin Prosesor\)](file:///C:/data/systems/ins13z/in/sm/cpucool.htm#wp1119269).

## <span id="page-50-1"></span>**Memasang Kembali Board Sistem**

- 1. Ikuti instruksi di bagian [Sebelum Anda Mulai](file:///C:/data/systems/ins13z/in/sm/before.htm#wp1438061).
- 2. Pasang kembali unit pendingin prosesor (lihat [Memasang Kembali Unit Pendingin Prosesor\)](file:///C:/data/systems/ins13z/in/sm/cpucool.htm#wp1122720).
- 3. Pasang kembali Mini-Card (lihat [Memasang Kembali Mini-Card](file:///C:/data/systems/ins13z/in/sm/minicard.htm#wp1185815)).
- 4. Balikkan unit board sistem.
- 5. Luruskan konektor pada board sistem dengan slot di dasar komputer, dan gunakan dudukan pelurus di dasar komputer untuk memasang board sistem dengan benar.
- 6. Pasang kembali keempat baut yang menahan board sistem ke dasar komputer.
- 7. Sambungkan kabel baterai sel berbentuk koin, kabel speaker, kabel papan lampu status, dan kabel konektor adaptor AC ke konektor masing-masing pada board sistem.
- 8. Tempatkan braket engsel kiri pada dasar komputer.
- 9. Pasang kembali baut yang menahan braket engsel kiri.
- 10. Pasang kembali penutup tengah (lihat [Memasang Kembali Penutup Tengah](file:///C:/data/systems/ins13z/in/sm/hingecvr.htm#wp1189306)).
- 11. Pasang kembali unit display (lihat [Memasang Kembali Unit Display](file:///C:/data/systems/ins13z/in/sm/display.htm#wp1203403)).
- 12. Ikuti instruksi dari [langkah 6](file:///C:/data/systems/ins13z/in/sm/hdd.htm#wp1204310) hingga [langkah 8](file:///C:/data/systems/ins13z/in/sm/hdd.htm#wp1204182) di bagian [Memasang Kembali Unit Hard Drive](file:///C:/data/systems/ins13z/in/sm/hdd.htm#wp1185130).
- 13. Pasang kembali kipas prosesor (lihat [Memasang Kembali Kipas Prosesor\)](file:///C:/data/systems/ins13z/in/sm/fan.htm#wp1184923).
- 14. Pasang kembali kartu Bluetooth (lihat [Memasang Kembali Kartu Bluetooth](file:///C:/data/systems/ins13z/in/sm/btooth.htm#wp1202569)).
- 15. Pasang kembali palm rest (lihat [Memasang Kembali Palm Rest\)](file:///C:/data/systems/ins13z/in/sm/palmrest.htm#wp1051265).
- 16. Pasang kembali keyboard (lihat [Memasang Kembali Keyboard\)](file:///C:/data/systems/ins13z/in/sm/keyboard.htm#wp1196914).
- 17. Balikkan komputer dan pasang kembali baut yang menahan braket engsel kiri ke dasar komputer.
- <span id="page-51-0"></span>18. Pasang kembali modul memori (lihat [Memasang Kembali Modul Memori\)](file:///C:/data/systems/ins13z/in/sm/memory.htm#wp1181089).
- 19. Pasang kembali penutup modul (lihat [Memasang Kembali Penutup Modul\)](file:///C:/data/systems/ins13z/in/sm/cover.htm#wp1229256).
- 20. Pasang kembali baterai (lihat [Memasang Kembali Baterai](file:///C:/data/systems/ins13z/in/sm/battery.htm#wp1185330)).
- PERHATIAN: Sebelum menyalakan komputer, pasang kembali semua baut dan pastikan tidak ada baut yang tertinggal di dalam komputer. Baut<br>yang tertinggal di dalam komputer dapat menyebabkan kerusakan pada komputer.
- 21. Nyalakan komputer.
- **CATATAN:** Setelah Anda memasang kembali board sistem, masukkan Tag Servis komputer ke dalam BIOS board sistem pengganti.
- 22. Masukkan tag servis (lihat [Memasukkan Tag Servis ke dalam BIOS\)](#page-51-1).

## <span id="page-51-1"></span>**Memasukkan Tag Servis ke dalam BIOS**

- 1. Pastikan adaptor AC tersambung dengan baik dan baterai utama terpasang dengan benar.
- 2. Nyalakan komputer.
- 3. Tekan <F2> saat POST untuk masuk ke program pengaturan sistem.
- 4. Masuk ke tab sekuriti dan masukkan tag servis di kolom **Set Service Tag** (Atur Tag Servis).

**Manual Servis Dell™ Inspiron™ M301Z/N301Z** 

## **Catatan, Perhatian, dan Peringatan**

**CATATAN:** CATATAN menunjukkan informasi penting yang membantu Anda mengoptimalkan penggunaan komputer Anda.

**PERHATIAN: PERHATIAN menunjukkan kerusakan potensial pada perangkat keras atau kehilangan data yang mungkin terjadi dan memberitahukan Anda cara menghindari masalah tersebut.**

**PERINGATAN: PERINGATAN menunjukkan potensi terjadinya kerusakan properti, cedera pada seseorang, atau kematian.**

### **Informasi dalam dokumen ini dapat diubah tanpa pemberitahuan sebelumnya. © 2010 Dell Inc. Hak cipta dilindungi undang-undang.**

Dilarang keras memperbanyak material ini dalam cara apa pun tanpa izin tertulis Dell Inc.

Merek dagang yang digunakan dalam teks ini: *Dell*, Iogo DELL, dan I*nspiron* merupakan merek dagang dari Dell Inc.; *Bluetooth* merupakan merek dagang terdaftar yang dimiliki<br>oleh Bluetooth SIG, Inc. dan digunakan oleh de

Merek dagang lain dan ama dagang yang mungkin digunakan dalam dokumen ini mengaku memiliking memiliki merek dan nama produk mereka. Dell Inc. tidak<br>mengklaim kepemilikan dari merek dagang dan nama dagang selain miliknya se

**Mei 2010 Rev. A00**